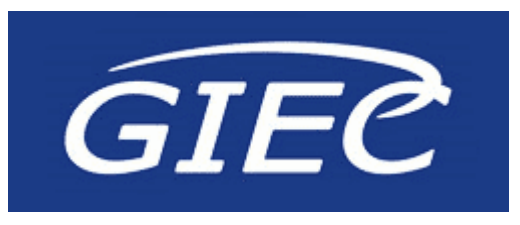

# დოკუმენტბრუნვის ელექტრონული სისტემის პროცესების აღწერა

GIG Holding- IT Department

თარიღი: 23.03.2017

# სარჩევი

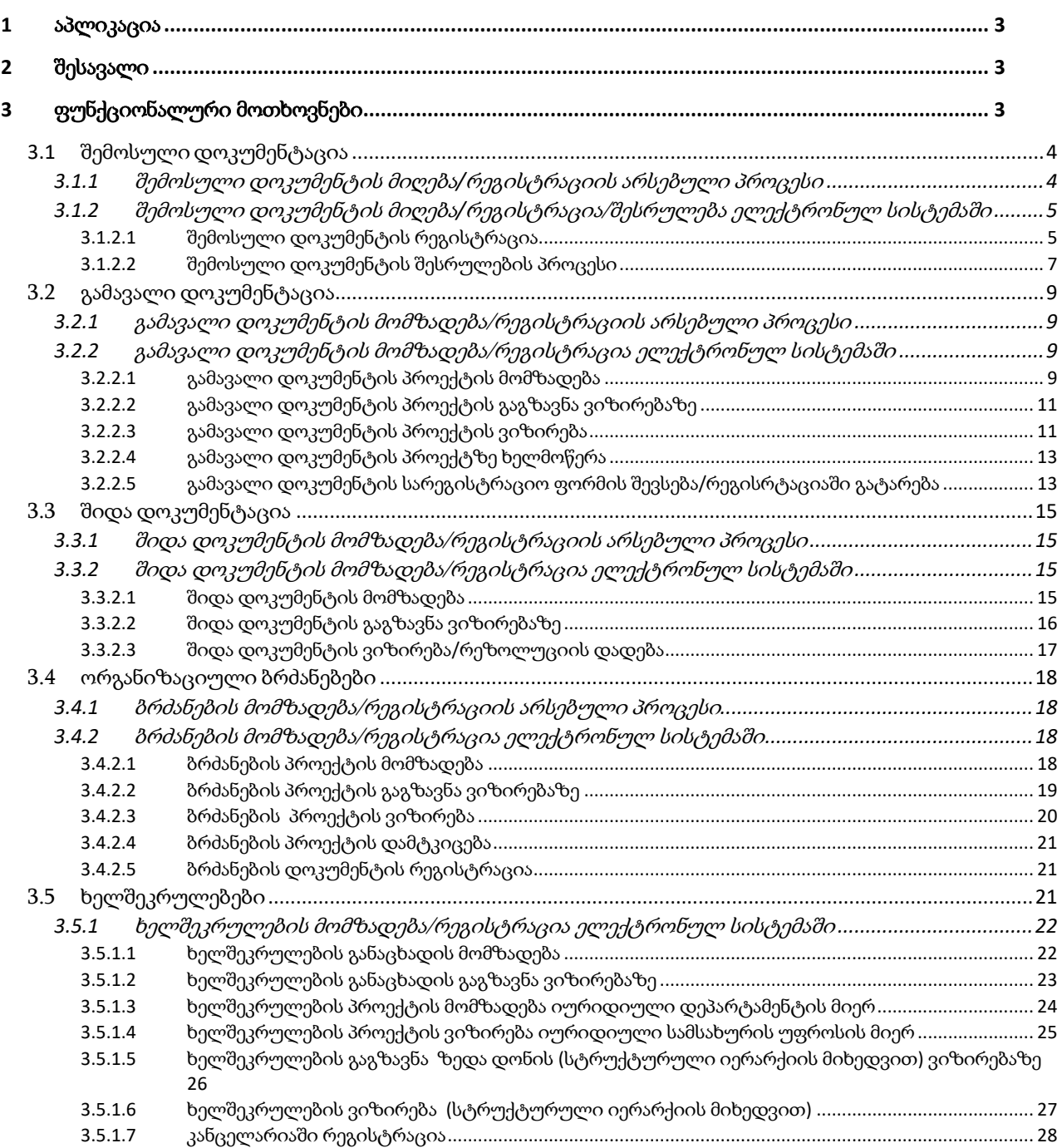

# <span id="page-2-0"></span>დოკუმენტბრუნვის ელექტრონული სისტემა

#### <span id="page-2-1"></span>2 შესავალი

დოკუმენტბრუნვის ელექტრონული მართვის სისტემა უზრუნველყოფს ბიზნეს-პროცესების მაქსიმალურ გამარტივებას, ხელმისაწვდომობას, დოკუმენტებთან მუშაობის სრული ციკლის ავტომატიზაციას, ასევე ელექტრონული და საქაღალდე დოკუმენტბრუნვის აღრიცხვას.

სისტემის მეშვეობით შესაძლებელია კომპანიის როგორც შიდა, ასევე გარე დოკუმენტების ელქტრონული რეგისტრაცია და კანცელარიაში მიმდინარე პროცესების ავტომატიზაცია.

დოკუმენტბრუნვის ელექტრონული სისტემის მთავარი შესაძლებლობებია:

- დოკუმენტების ელექტრონული რეგისტრაცია
- დოკუმენტზე მუშაობის პროცესის უწყვეტობა, რაც უზრუნველყოფს დოკუმენტის მოძრაობის ოპერატიულობას
- მონაცემთა ერთიანი ბაზა, რაც გამორიცხავს დუბლირებული დოკუმეტების არსებობას
- დოკუმენტების მოძიების ეფექტური სისტემა
- მონაცემთა კონტროლის შესაძლებლობები

დოკუმენტბრუნვის ელექტრონული სისტემის ძირითადი უპირატესობებია:

- დროითი რესურსის შემცირება;
- ადამიანური რესურსების დაზოგვა;
- დავალებების ეფექტური მართვა;
- მონაცემთა ერთიანი ბაზა (კორესპონდენცია და სხვა);

#### <span id="page-2-2"></span>3 ფუნქციონალური მოთხოვნები

კომპანიაში არსებული დოკუმენტაცია წარმოშობის წყაროს მიხედვით დაყოფილია შემდეგ კატეგორიებად:

- 1. შემოსული დოკუმენტაცია
- 2. გამავალი დოკუმენტაცია
- 3. შიდა დოკუმენტაცია
- 4. ორგანიზაციული ბრძანებები
- 5. ხელშეკრულებები

# <span id="page-3-0"></span>*3.1* შემოსული დოკუმენტაცია

კომპანიაში შემომავალი დოკუმენტაცია თავის მხრივ იყოფა შემდეგ ძირითად ტიპებად:

- განცხადება
- სარჩელი
- ადმინისტრაციული საქმე
- სასამართლო უწყება
- შემოწმების და ინსპექტირების აქტი
- ბრძანება (არა შიდა რეგულაციები)
- განკარგულება (არა შიდა რეგულაციები)
- სასამართლო გზავნილი
- წერილი (შეტყობინება)
- $\bullet$  სხვა

არსებული პროცესიდან გამომდინარე, ელექტრონულ სისტემაში დოკუმენტის შესრულების პროცესები იქნება დინამიური, ვინაიდან კონკრეტული დოკუმენტიდან გამომდინარე შესაძლებელია დოკუმენტმა რეგისტრაციიდან შესრულებამდე გაიაროს განსხვავებული ეტაპები, რაც დამოკიდებულია დოკუმენტის შინაარსზე, ტიპზე. პროცესის პირველადი ადრესატის იდენთიფიკაცია ხდება კანცელარიის თანამშრომლის მიერ წერილის მიღებისას. მსვლელობის შემდეგომი ეტაპები განისაზღვრება დინამიურად ადრესატის მიერ.

დოკუმენტის დადასტურების/შესრულების პროცესი შეიძლება იყოს: "მიმდევრობითი/იერარქიული", "პარალელური" და "შერეული".

თუ პროცესის თითოეულ ბიჯზე ჩართულია ერთი ადრესატი/ერთი ანგარიშვალდებული პირ/ერთი შემსრულებელი, პროცესი იქნება იერარქიული. მნიშვნელოვანია ის ფაქტი, რომ ნებისმიერ ეტაპზე "მიმდევრობითი/იერარქიურლი" პროცესი შეიძლება გარდაიქმნას პარალელურ პროცესად და არა პირიქით.

#### <span id="page-3-1"></span>**3.1.1** შემოსული დოკუმენტის მიღება**/**რეგისტრაციის არსებული პროცესი

არსებული პროცესის თანახმად:

- კომპანიაში შემოსული ნებისმიერი დოკუმენტი ხვდება კანცელარიაში მატერიალური ან ელექტრონული ფორმით.
- კანცელარიის თანამშრომელის მიერ ხდება დოკუმენტის გატარება ჟურნალში, რეგისტრაციის ნომრის მინიჭება და პირველადი ადრესატისთვის მიწოდება.
- დოკუმენტის შემდგომ მსვლელობას განსაზღვრავს ადრესატი, წერილზე რეზოლუციის დადების გზით.
- შემოსული დოკუმენტის მსვლელობა/დასრულების პროცესს კონტროლს უწევს კანცელარიის თანამშრომელი.

# <span id="page-4-0"></span>**3.1.2** შემოსული დოკუმენტის მიღება**/**რეგისტრაცია/შესრულება ელექტრონულ სისტემაში

# <span id="page-4-1"></span>3.1.2.1 შემოსული დოკუმენტის რეგისტრაცია

იმისათვის, რომ დოკუმენტი საქმისწარმოებაში მიეცეს, ნებისმიერი ტიპის შემომავალი დოკუმენტი აუცილებელია დარეგისტრირდეს ელექტრონულ სისტემაში შესაბამისი მომხმარებლის (კანცელარია) მიერ შემდეგი სარეგისტრაციო ველების მითითებით:

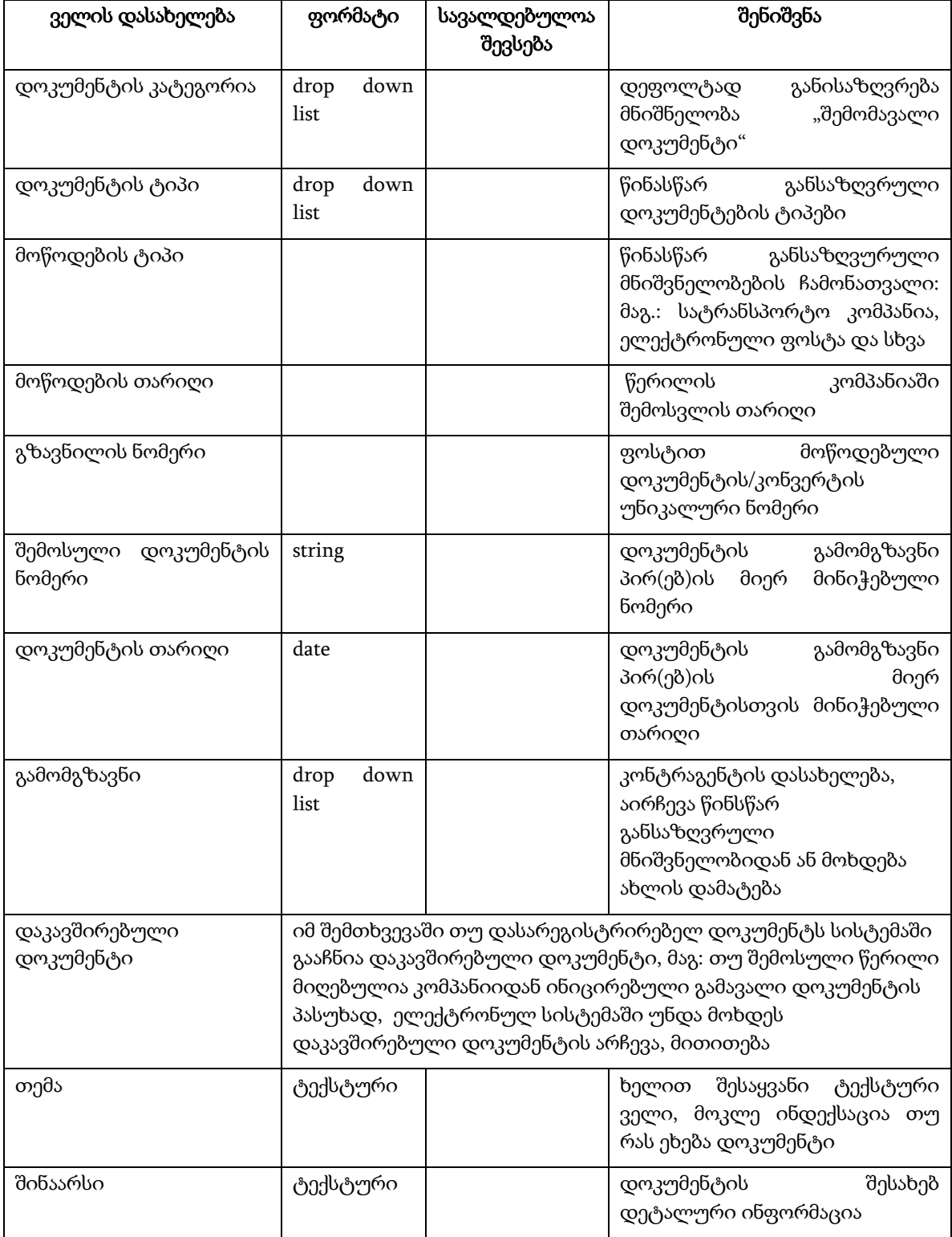

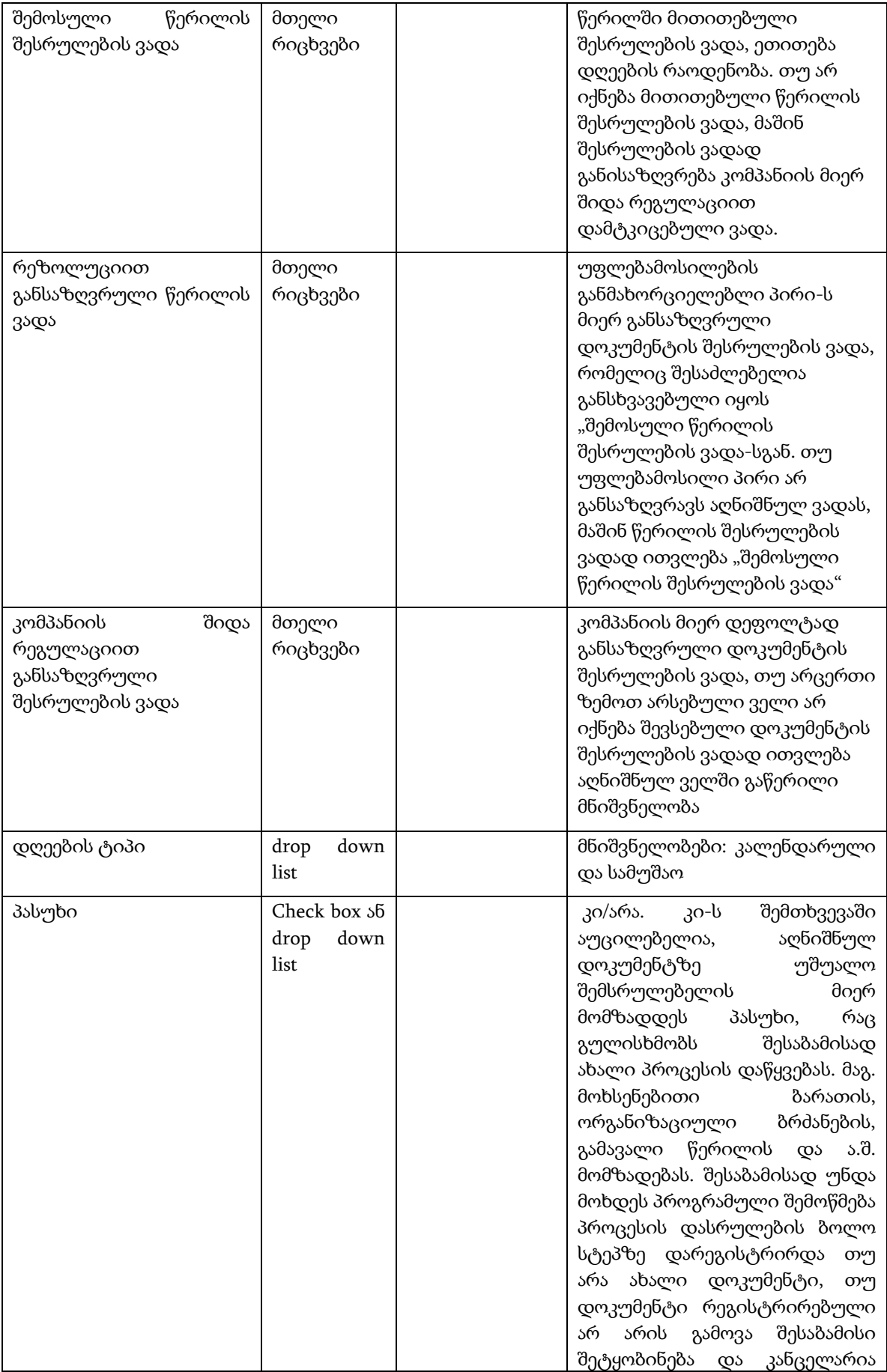

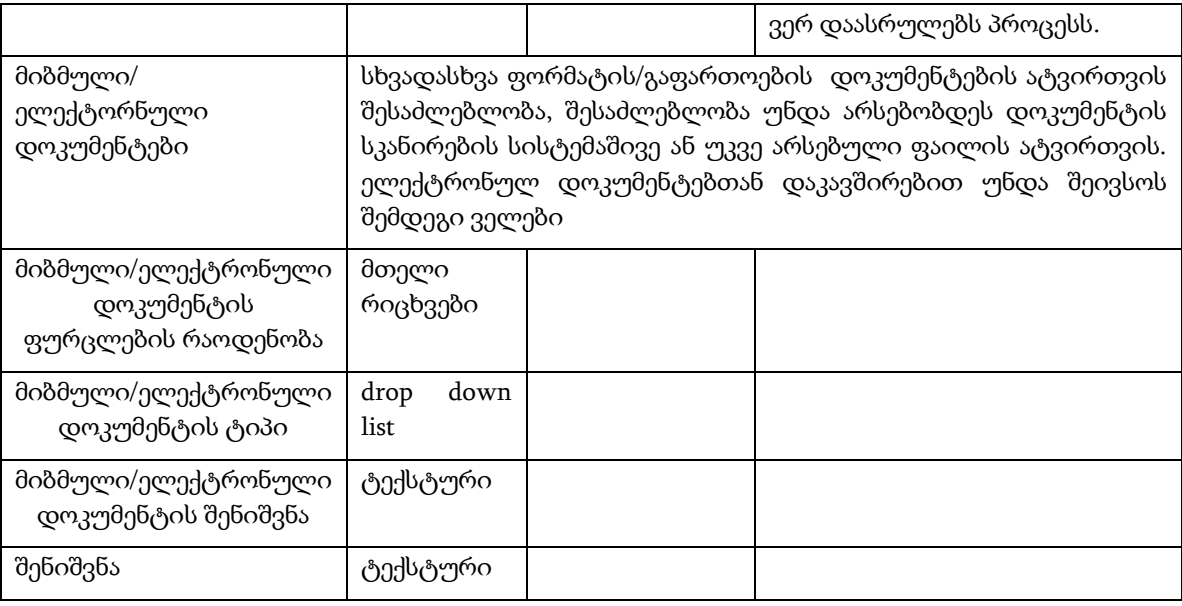

აღნიშნული ველების შევსების შემდეგ აუცილებელია მოხდეს მონაცემების შენახვა ან შენახვა/გაგზავნა ერთდროულად. შენახვა/გაგზავნა ოპერაციის შემდეგ, ელექტრონული სისტემის მიერ დოკუმენტს მიენიჭება უნიკალური ნომერი და რეგისტრაციის მიმდინარე თარიღი.

შენიშვნა: დოკუმენტის ელექტრონული ფოსტით მიღების შემთხვევაში შესაძლებელი უნდა იყოს სისტემაში მეილის იმპორტი, რაც გულისხმობს, რომ ავტომატურად შეივსება დოკუმენტის "თემა" , "მიმაგრებული ფაილი" და "შინაარსი" ელექტრონულ სისტემაში. მეილიდან დასინქრონებული ყველა ველის რედაქტირების საშუალება ექნება მარეგისტრირებელ პირს (კანცელარიას).

# <span id="page-6-0"></span>3.1.2.2 შემოსული დოკუმენტის შესრულების პროცესი

#### *3.1.2.2.1* ელექტრონული დოკუმენტის გაგზავნა

ელექტრონულ სისტემაში დოკუმენტის რეგისტრაციის შემდეგ/პარალელურად, კანცელარიის თანამშრომლის მიერ ხდება დოკუმენტის გაგზავნა "შესრულების" პროცესზე, რაც გულისხმობს პირველი დონის ადრესატ(ებ)ის - უფლებამოსილების განმახორციელებლი პირის განსაზღვრას და დოკუმენტის ელექტრონულად გადამისამართებას.

მნიშვნელოვანია, რომ სისტემაში შესრულება/დადასტურების თითოეულ ეტაპზე შესაძლებელი იქნება მიეთითოს ერთი და მეტი უფლებამოსილების განმახორციელებლი პირი , რაც იმას გულისხმობს, რომ შემდგომ ეტაპზე დოკუმენტი შესასრულებლად გადამისამართდება ყველა მათგანთან შემდგომი პროცესის უზრუნველსაყოფად.

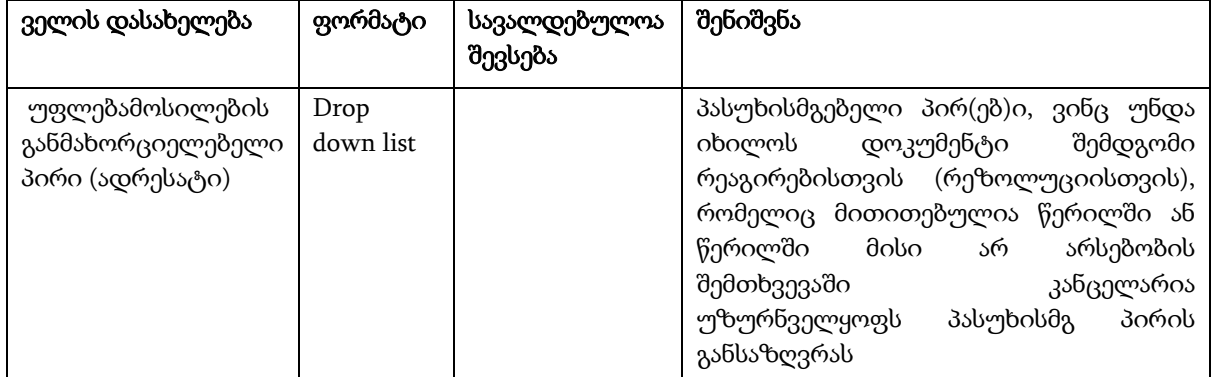

#### *3.1.2.2.2* ელექტრონული დოკუმენტის ვალიდაცია (რეზოლუცია)/შესრულება

უფლებამოსილების განმახორციელებელ პირ(ებ)ს, ელექტრონული ფორმით მოსული დოკუმენტი უჩანს შესაბამის ელექტრონულ სისტემაში შეტყობინების სახით. შეტყობინება იქმნება როგორც დოკუმენტბრუნვის სისტემაში, ასევე კორპორატიულ იმეილზე.

შემოსული დოკუმენტის შინაარსიდან გამომდინარე, დოკუმენტის შესრულების პროცესი შეიძლება იყოს ერთდონიანი ან მრავალდონიანი.

იმ შემთხვევაში, ადრესატი ან მისი უფლებამოსილების განმახორციელებელი პირი თავად უზრუნველყოფს დოკუმენტის შესრულებას (მაგ: შემოსული წერილი არ საჭიროებს შემდგომ რეაგირებას თუ არის საცნობარო სახის), ადრესატი თავად "ასრულებს" პროცესს და შესაბამისად, პროცესი არის ერთდონიანი.

უფლებამოსილების განმახორციელებელ პირს (ადრესატს) აქვს უფლება დაასრულოს ან გადაამისამართოს დოკუმენტი შემდეგ ეტაპზე შესაბამისი პასუხისმგებელი პირ(ებ)ის მითითებით.

უფლებამოსილების განმახორციელებლი პირი (წერილის ადრესატი) მიღებულ დოკუმენტზე, განსაზღვრავს დოკუმენტზე პასუხისმგებელ პირ(ებ)ს, საჭიროების შემთხვევაში "რეზოლუციით განსაზღვრული შესრულების ვადას" და ასევე აღწერს ქმედებების ერთობლიობას დოკუმენტის შემდგომი შესრულებისთვის.

უფლებამოსილების განმახორციელებლი პირი (ადრესატი) ახორციელებს რეზოლუციის ოპერაციის გადამისამართებას, რის შემდეგადაც ელექტრონული დოკუმენტი გადამისამართდება პასუხისმგებელ პირ(ებ)თან.

დოკუმენტის მარეგისტრირებელ პირი (კანცელარიის თანამშრომელი), როგორც პროცესის ზედამხედველი ხედავს და აკონტროლებს მის მიერ ინიცირებულ პროცესს შესრულების ნებისმიერ ეტაპზე, ასევე შეტყობინებები მისდის შესრულების პროცესის ნებისმიერ აქტივობაზე. მას ასევე აქვს საშუალება შეცვალოს დოკუმენტის ზოგიერთი (და არა ყველა) ველის მნიშვნელობა (ველები დაზუსტდება დამატებით)

შენიშვა: თუ არის ერთზე მეტი უფლებამოსილების განმახორციელებლი პირი, სისტემაში თითოული მათგანის მიერ განხორციელებული ქმედება შეინახება (დაილოგება დოკუმენტის ისტორიაში) როგორც დამოუკიდებელი და იქნება ნახვის შესაძლებლობა.

პასუხისმგებელ პირს თავის მხრივ მასზე დელეგირებული დოკუმენტი, შეუძლია გადაამისამართოს მეორე დონის პასუხისმგებელ პირზე ან პროცესი შეწყდეს ამ ეტაპზე მის მიერ შესრულების გზით.

ნებისმიერ ეტაპზე, პროცესში ჩართულ ყველა პირს აქვს უფლება დოკუმენტს დაამატოს შენიშვნა/კომენტარი და მიმაგრებული ფაილი.

დოკუმენტის მუშაობის დასრულების შემდეგ ბოლო დონის პასუხისმგებელი პირ(ებ)ი მოახდენს შესაბამისი ცვლილების აღნიშვნას პროგრამაში და დოკუმენტს შეეცვლება შესაბამისი სტატუსი მაგ: შესრულებული. თუ დოკუმენტს ყავს რამდენიმე პასუხისმგებელი პირი, მაშინ დოკუმენტი შესრულებულად ჩაითვლება ყველას მიერ შესაბამისი ცვლილების აღნიშვნით.

შესრულებული სტატუსის მქონე დოკუმენტები/პროცესები მარეგისტრირებელი პირის მიერ მოინიშნება როგორც დასრულებული. ამ ეტაპზე საჭიროა მოხდეს პროგრამული შემოწმება დარეგისტრირდა თუ არა ახალი დოკუმენტი, თუ დოკუმენტი რეგისტრირებული არ არის გამოვა შესაბამისი შეტყობინება და კანცელარია ვერ დაასრულებს პროცესს.

შენიშვნა: მიუხედავად იმისა, რომ შემოსული წერილი შესაძლოა საჭიროებდეს დაკავშირებული დოკუმენტის (მაგ. გამავალი წერილი) შექმნას, მშობელი პროცესი (შემომავალი დოკუმენტი) არის დასრულებული. მაგრამ აუცილებელია კავშირის შექმნა დაკავშირებულ დოკუმენტთან რასაც მოვახდენთ მშობელი დოკუმენტის უნიკალური ნომრით ან სხვა საიდენთიფიკაციო ველით.

# <span id="page-8-0"></span>3.2 გამავალი დოკუმენტაცია

დოკუმენტბრუნვის ელექტრონული მართვის სისტემა მომხმარებელს საშუალებას აძლევს მიიღოს ინფორმაცია არა მხოლოდ შემოსული დოკუმენტაციის თაობაზე, არამედ შესრულების მიმდინარე პროცესების შესახებაც. კერძოდ, შემოსული რეგისტრირებული დოკუმენტის საბოლოო შემსრულებელზე გადაცემის შემდეგ, ზოგიერთ შემთხვევაში საჭიროა საპასუხო, ან შუალედური ტიპის დოკუმენტის მომზადება, რომელმაც ასევე ელექტრონულად უნდა გაიაროს უკუპროცესები:

- 1. წერილის პროექტის მომზადება
- 2. პასუხისმგებელი პირის მიერ დოკუმენტის სისწორის დასტური (ვიზირება)
- 3. უფლებამოსილი პირის მიერ (დირექტორი) დოკუმენტის ხელმოწერა
- 4. დასრულებული დოკუმენტის რეგისტრაცია
- 5. გაგზავნა- ჩაბარების კოტროლი

კომპანიაში გამავალი დოკუმენტაცია თავის მხრივ იყოფა შემდეგ ძირითად ტიპებად:

- განცხადება
- განაცხადი
- მინდობილობა/რწმუნებულება
- ამონაწერი (ბალანსიდან)
- გარანტირებული სიმძლავრით უზრუნველყოფის მზადყოფნის განაცხადის ფორმა
- სხვა ტიპის გასული წერილი

#### <span id="page-8-1"></span>**3.2.1** გამავალი დოკუმენტის მომზადება/რეგისტრაციის არსებული პროცესი

- პასუხისმგებელი პირი ამზადებს წერილის პროექტს
- წერილის პროექტი დასავიზირებლად გადაეცემა უშუალო ხელმძღვანელს/დეპარტამენტის უფროსს/მიმართულების ხელმძღვანელს სტრუქტურული იერარქიის მიხედვით
- დავიზირებული წერილი იბეჭდება ტიტულიან ბლანკზე და წერილის ორივე ეგზემპლარი ეგზავნება შესაბამის უფლებამოსილ პირს (დირექტორს) ხელმოსაწერად
- შენიშვნების არარსებობის შემთხვევაში ხელმოწერილი წერილის ორივე პირი გადაეცემა კანცელარიას
- კანცელარია უზრუნველყოფს გასული წერილის რეგისტრაციას და ადრესატამდე მიწოდებას
- კანცელარია სპეციალური საქაღალდეში ინახავს დარეგისტრირებული გასული წერილის დავიზირებულ პირს, ასევე დარეგისტრირებული წერილის ტიტულიანი ფორმის ელ. ვერსიას

# <span id="page-8-2"></span>**3.2.2** გამავალი დოკუმენტის მომზადება/რეგისტრაცია ელექტრონულ სისტემაში

#### <span id="page-8-3"></span>3.2.2.1 გამავალი დოკუმენტის პროექტის მომზადება

არსებული პროცესიდან გამომდინარე, ელექტრონულ სისტემაში გამავალი დოკუმენტის მომზადების პროცესები იქნება დინამიური, ვინაიდან კონკრეტული დოკუმენტიდან გამომდინარე შესაძლებელია დოკუმენტმა მომზადებიდან ხელმოწერამდე გაიაროს განსხვავებული ეტაპები, რაც დამოკიდებულია გამავალი დოკუმენტის შინაარსზე, ტიპზე. პროცესის პირველადი მავიზირებელი და

ხელმომწერი პირის იდენთიფიკაცია ხდება წერილის პროექტის შემსრულებელი პირის მიერ. მსვლელობის შემდეგომი ეტაპები განისაზღვრება დინამიურად თითოეულ ბიჯზე.

გამავალი დოკუმენტის პროექტის მომზადება ელექტრონულ სისტემაში შესაძლებელი შემდეგი გზით:

- 1. ცარიელი შაბლონური ფორმით
- 2. უკვე არსებული (სისტემის გარეთ შექმნილი) დოკუმენტის ატვირთვის გზით
- 3. მზა შაბლონური ფორმების არსებობით (წერილის ტიპიდან გამომდინარე შესაძლებელია წინასწარ შეიქმნას მზა შაბლონური ფორმები)

ნებისმიერ შემთხვევაში (არ აქვს მნიშვნელობა წერილის პროექტის მომზადების რომელ ტიპს ვირჩევთ),გამავალი დოკუმენტის (წერილის) ობიექტის შესაქმნელად აუცილებელია შემდეგი მონაცემების შევსება:

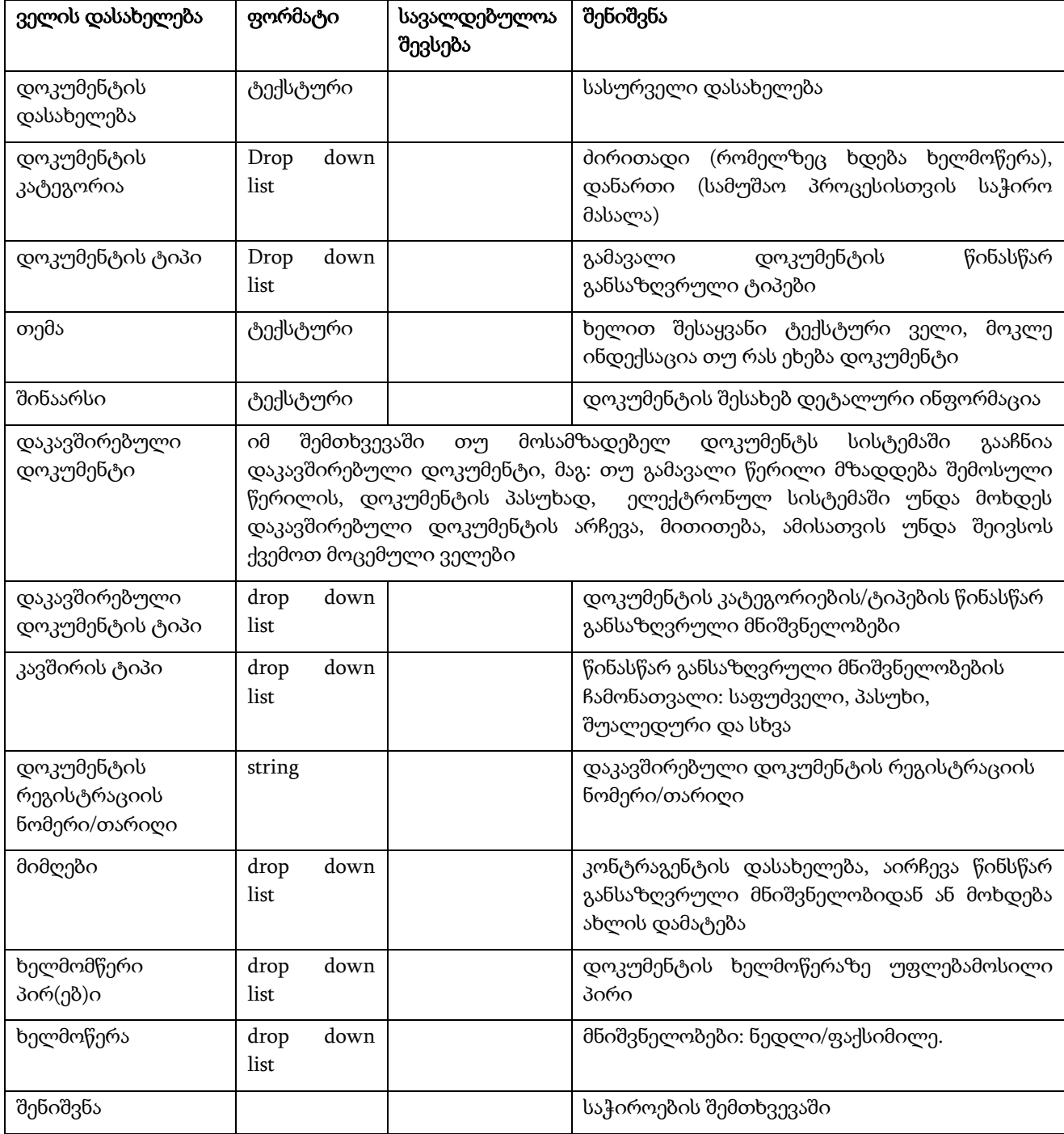

შემსრულებელი პირის მიერ დოკუმენტის ფორმირების საწყის ეტაპზე, ხდება იმის განსაზღვრა დოკუმენტს რომელი სახის ხელმოწერა ჭირდება: ნედლი თუ ფაქსიმილე. თუმცა სისტემაში უნდა არსებობდეს შესაძლელობა, რეგისტრირებული დოკუმენტის ბეჭდვის დროს შეიცვალოს ხელმოწერის ტიპი.

მონაცემების შევსების შემდეგ ოპერაციის შენახვით, შეიქმნება დოკუმენტის ობიექტი.

#### <span id="page-10-0"></span>3.2.2.2 გამავალი დოკუმენტის პროექტის გაგზავნა ვიზირებაზე

ელექტრონულ სისტემაში დოკუმენტის შექმნის შემდეგ/პარალელურად, შემსრულებლის მიერ ხდება დოკუმენტის გაგზავნა "ვიზირების" პროცესზე, რაც გულისხმობს ვიზირების უფლებამოსილების განმახორციელებლი პირ(ებ)ის განსაზღვრას და დოკუმენტის ელექტრონულად გადამისამართებას.

თუ დოკუმენტი საჭიროებს რამდენიმე ვიზას, ვიზირების ტიპი შეიძება იყოს ორი სახის, ესენია: მიმდევრობითი (იერარქიული) და პარალელური.

პარალელური ვიზირების დროს, ავტორთა რიგითობას არ აქვს მნიშვნელობა, მთავარია ვიზირების ავტორთა სიაში მყოფმა პირებმა დააფიქსირონ საკუთარი პოზიცია, ვიზირება ან უარყოფა, უკან დაბრუნება შესწორების თვალსაზრისით.

მიმდევრობითი ვიზირების დროს - აუცილებელია დაცული იყოს იერარქია. ასეთ შემთხვევაში მომხარებელმა უნდა განსაზღვროს რიგით პირველი ვიზის ავტორი (მშობელი) ელეტრონულ სისტემაში და შემდეგ დანარჩენები სხვაობა ამ ორი ტიპის ვიზირებას შორის არის ის, რომ მიმდევრობითი ვიზირების დროს, შემდგომი ვიზის ავტორი ვერ აფიქსირებს საკუთარ პოზიციას მანან, სანამ წინამორბედი არ დააფიქსირებს საკუთარ გადაწყვეტილებას (დადასტურება, უკან დაბრუნება, გაუქმება). პარალელურ ვიზირებას შორის მსგავსი კონტროლი არ არსებობს.

შენიშვნა: თუ ვიზირებაში ჩართულია ერთზე მეტი პასუხისმგებელი პირი, შესაძლებელია შეიქმნას შაბლონი, ერთხელ შეყვანილი მონაცემების შემდგომი გამოყენებისთვის. შაბლონის დამახსოვრების დროს აუციელებლია შაბლონს მიეთითოს დასახელება შემდგომში მარტივი ძიება/გამოყენებისთვის. მომხმარებელისთვის შაბლონების დამატების რაოდენობა შეზღუდული არ არის. ნებისმიერ დროს ასევე, იქნება შესაძლებელი შაბლონში ცვლილების შეტანა/წაშლის.

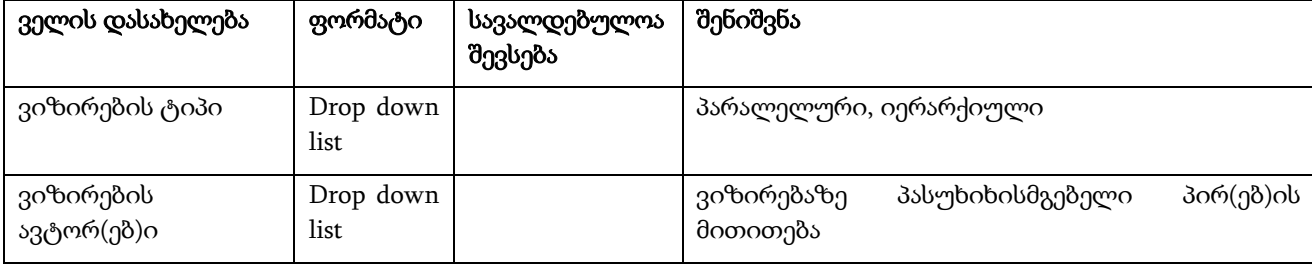

ველები, რომელიც უნდა შეივსოს ვიზირებაზე გაგზავნის ეტაპზე:

ოპერაციის შენახვის შემდეგ დოკუმენტი მზადაა გასაგზავნად ." გაგზავნა" ბრძანებით მოხდება დოკუმენტის გადამისამართება ვიზირების განმახორციელებელ პირთან.

#### <span id="page-10-1"></span>3.2.2.3 გამავალი დოკუმენტის პროექტის ვიზირება

ვიზირების უფლებამოსილების განმახორციელებელ პირ(ებ)ს, ელექტრონული ფორმით მოსული დოკუმენტ(ებ)ი უჩანს ელექტრონულ სისტემაში შეტყობინების სახით. შეტყობინება იქმნება როგორც დოკუმენტბრუნვის სისტემაში, ასევე კორპორატიულ იმეილზე.

დოკუმენტის ვიზირების პროცესი შეიძლება იყოს სხავდასხვა სხვადასხვა ტიპის (ერთდონიანი, მრავალდონიანი) გამომდინარე იქედან ვიზირება უნდა განხორციელოს ერთმა თუ რამოდენიმე პირმა.

ვიზირების განმახორციელებლი პირს აქვს უფლება დაავიზიროს, უკან დააბრუნოს, უარყოს ან გადაამისამართოს (თუ იერარქიული დავიზირების სქემა არის არჩეული) დოკუმენტი შემდეგ ეტაპზე.

- 1. თუ ვიზირების განმახორციელებელი პირი ერთ ბიჯზე არის ერთი:
	- ვიზირების განმახორციელებლი პირი ადასტურებს დოკუმენტს და საჭიროების შემთხვევაში უთითებს კომენტარს "შენიშვნის" ველში. შესაბამისად, იცვლება დოკუმენტის სტატუსი "შექმნილი" დან "დავიზირებული"-ზე.
	- თუ დოკუმენტი ვიზირების რომელიმე ეტაპზე საჭიროებს კორექტირებას, ვიზირების განმახორციელებელ პირს კომენტარის სახით უთითებს შესასწორებელ ქმედებებს და აბრუნებს დოკუმენტს შემსრულებელთან. შემსრულებელმა პირმა შესწორების შემდეგ ხელახლა უნდა გადააგზავნოს დოკუმენტი ვიზირებაზე.
	- ვიზირების განმახორციელელ პირს აქვს საშუალება არ დაავიზიროს დოკუმენტი და მისცეს გაუქმება, ასეთ დროს აუცილებელია მავიზირებელმა პირმა მიუთითოს გაუქმების მიზები. გაუქმებული დოკუმენტი ბრუნდება შემსრულებელთან.
	- დოკუმენტთან დაკავშირებული ყველა ცვლილება ფიქსირდება პროგრამაში და მისი ნახვა პროცესში ჩართულ პირებს შეუძლია სტატუსების ისტორიის, დოკუმენტების ვერსიების და ვიზირების ისტორიის დათვალიერებით.
- 2. თუ ვიზირების განმახორციელებელი პირი ერთ ბიჯზე არის რამდენიმე და პროცესი არის პარალელური:

ვიზირებაზე პასუხისმგებელი ყველა პირი ინდივიდუალურად ახორციელებს ვიზირების ოპერაციის დადასტურებას. თუ მავიზირებელმა რომელიმე პირმა უკან დააბრუნა ან უარყო დოკუმენტი, სხვა პირის მიერ განხორციელებული ვიზირების ოპერაცია უქმდება და დოკუმენტი გადამისამართდება შემსრულებელთან. მხოლოდ ყველა მავიზირებელი პირის დასტურის შემდეგ მიენიჭება დოკუმენტს სტატუსი "დავიზირებული", მანამდე დოკუმენტი იქნება "შემქნილია" სტატუსში.

3. თუ ვიზირების განმახორციელებელი პირი ერთ ბიჯზე არის რამდენიმე და პროცესი არის იერარქიული:

პირველი დონის მავიზირებელი პირის დასტურის შემდეგ ელექტრობული დოკუმენტი ავტომატურად გადამისაამრთდება წინასწარ განსაზღვრული შემდეგი დონის მავიზირებელ პირთან. მეორე დონის მავიზირებელი პირის მიერ დოკუმენტის უკან დაბრუნების შემთხვევაში, დოკუმენტი ბრუნდება შემსრულებელ პირთან და საჭიროა ვიზირების პროცესის ხელახალი დაწყება.

შენიშვნა: პროცესის ნებისმიერ ეტაპზე, თუ ვიზირებულ დოკუმენტში განხორციელდა რაიმე ცვლილება, ვიზირების პროცესი უქმდება და დოკუმენტის სტატუსი იცვლება ისევ "შექმნილია" სტატუსზე. ამის შესახებ მომხმარებელს ეცნობება შეტყობინების სახით როგორც მეილზე, ისე სისტემაში. პროცესის გასაგრძელებლად დოკუმენტი ვიზირებაზე უნდა გაიგზავნოს ხელახლა.

საბოლოო დავიზირებული დოკუმენტი ავტომატურად ელექტრონულ სისტემაში გადაიგზავნება ხელმოწერაზე უფლებამოსილ პირთან.

დოკუმენტის ვიზირების პროცესში ჩართული ყველა პირი ხედავს და აკონტროლებს მის მიერ ინიცირებულ პროცესს შესრულების ნებისმიერ ეტაპზე, ასევე შეტყობინებები მისდის შესრულების პროცესის ნებისმიერ აქტივობაზე.

# <span id="page-12-0"></span>3.2.2.4 გამავალი დოკუმენტის პროექტზე ხელმოწერა

ისევე როგორც ვიზირება, ხელმოწერაც შესაძლებელი იყოს ერთდონიანი და მრავალდონიანი. რამდენიმე ხელისმომწერის არსებობის შემთხვევაში დოკუმენტი ხელმოწერილად ჩაითვლება მას შემდეგ, რაც ყველა ხელისმომწერი დააფიქსირებს ელექტრონულად საკუთარ დასტურს.

ხელმოწერის განმახორციელებლი პირს აქვს უფლება ხელი მოაწეროს ან უკან დააბრუნოს გამავალი დოკუმენტი.

ხელმომწერი პირ(ებ)ი ადასტურებს დოკუმენტს და საჭიროების შემთხვევაში უთითებს კომენტარს "შენიშვნის" ველში. შესაბამისად, იცვლება დოკუმენტის სტატუსი "დავიზირებული"-დან "ხელმოწერილი"-ზე .

ხელმომწერ პირს უფლება აქვს პირდაპირ უკან დააბრუნოს დოკუმენტი შემსრულებელთან და კომენტარის სახით მიაწოდოს ინფორმაცია შესასწორებელი ქმედებების შესახებ. ამის მერე სრული პროცესი იწყება ხელახლა.

საბოლოოდ ელექტრონულად ხელმოწერილი დოკუმენტი ავტომატურად გადამისამართდება საქმისწარმოების სამსახურის (კანცელარიის) განკარგულებაში, როგორც დასარეგისტრირებელი დოკუმენტი და აისახება გასატარებელი კორესპონდენციის სიაში.

# <span id="page-12-1"></span>3.2.2.5 გამავალი დოკუმენტის სარეგისტრაციო ფორმის შევსება/რეგისრტაციაში გატარება

მას შემდეგ რაც გამავალი დოკუმენტაციის სტატუსი იქნება ხელმომწერი პირის მიერ, აუციელებელია საქმისწარმოების თანამშრომლების მიერ მოხდეს მისი რეგისტრაცია. პირველ რიგში საქმისწარმოების თანამშრომელი ირჩევს შესაბამის დოკუმენტს, ათვალიერებს მასთან დაკავშირებულ ინფორმაციას, ამოწმებს და იღებს გადაწყვეტილებას დოკუმენტის სარეგისტრაციო ფორმის შევსებაზე.

ანუ, ხელმოწერილი დოკუმენტის რეგისტრაციაში გატარებისთვის, პირველ რიგში აუცილებელია შეივსოს დოკუმენტის კატეგორიის შესაბამისი სარეგიტრაციო (საინფორმაციო) ფორმა (შენიშვა: უმეტესობა ველები იქნება ავტომატურად შევსებული, არარედაქტირებად ფორმატში, რომელსაც პროექტის ავტორი ავსებს დოკუმენტის შექმნისას)

(შენიშვნა: რეგისტრაციისას ყველა ველის შევსება არ არის სავალდებულო, ზოგიერთი მათგანი შესაძლოა შეივსოს რეგისტრაციის შემდგომაც, მონიშნულია \* სიმბოლოთი)

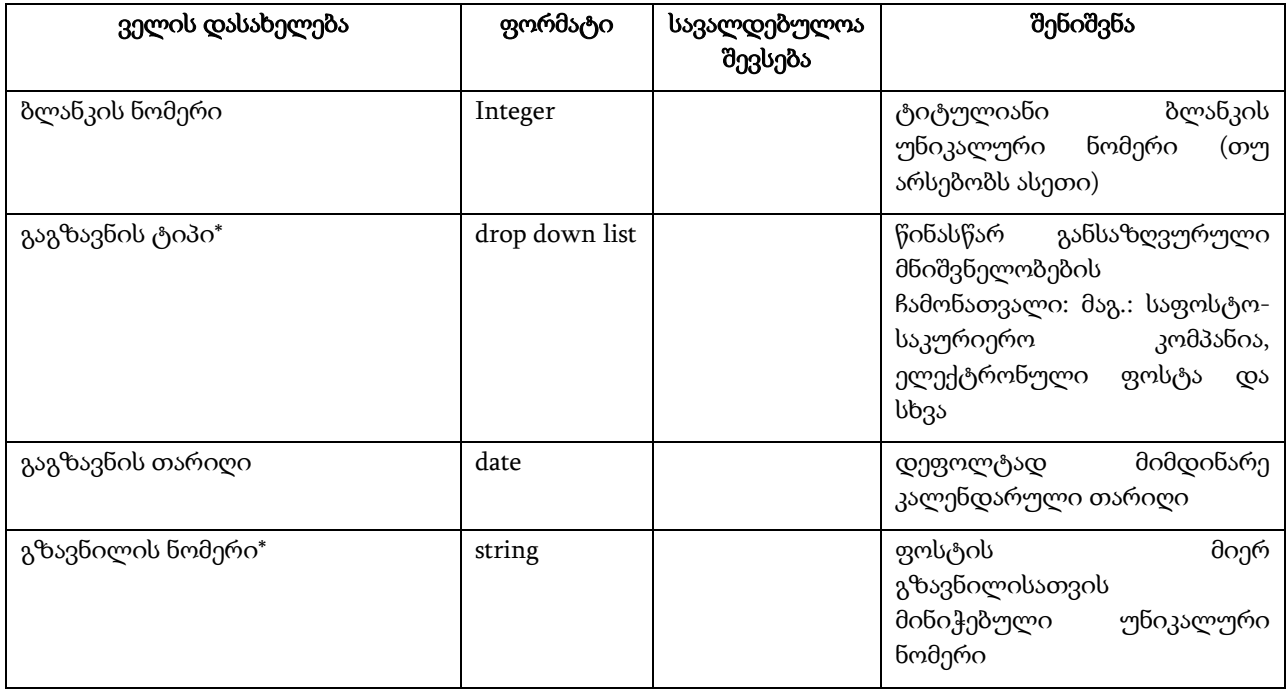

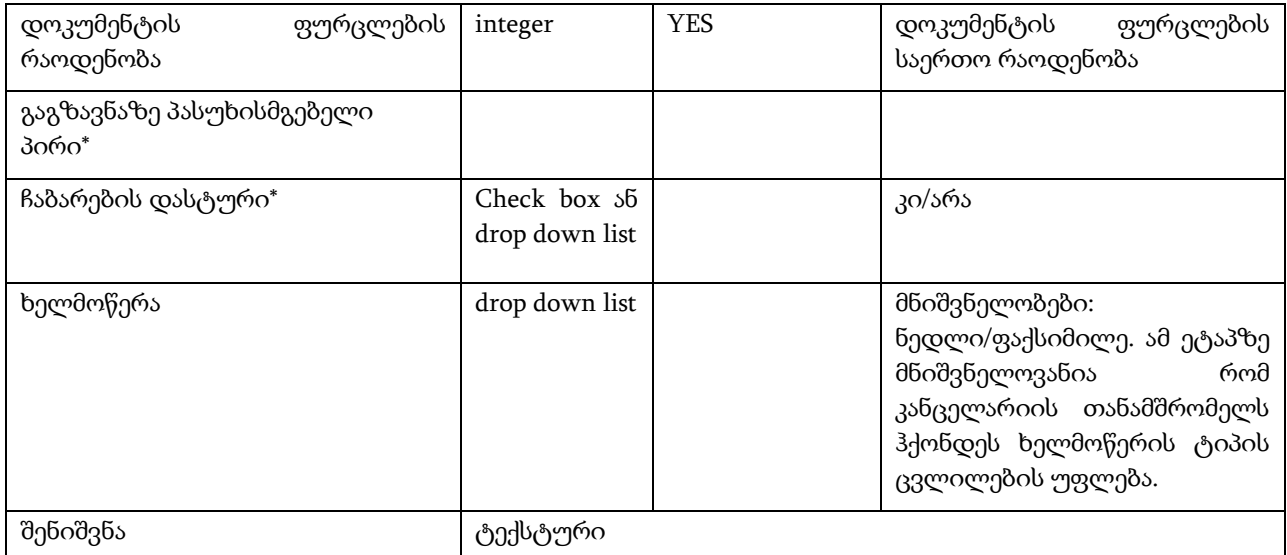

აღნიშნული ველების შევსების შემდეგ აუცილებელია მოხდეს ოპერაციის შენახვა. ოპერაციის შენახვით დოკუმენტი ჯერ რეგისტრირებული არ არის.

დოკუმენტს, რომელზე შევსებული მაქვს სარეგისტრაციო მონაცემები, უაქტიურდება "ბეჭდვა" ღილაკი, რითიც შესაძლებელი ხდება კომპანიის სატიტულო ბლანკზე წერილის დაბეჭდვის შემსრულებლის მიერ წინასწარ განსაზღვრული ტიპით (ფაქსიმილე, ნედლი) და მიმღებით. ( ეს გულისხმობს იმას, რომ დაურეგისტრირებელ დოკუმენტი შესაძლებელია დაიბეჭდოს პროგრამიდან და მოეწეროს ხელი წინასწარ, რეგისტრაციაში გატარებამდე, როცა საჭიროა ნედლი ხელმოწერა).

მონაცემების სრულყოფილად შევსების შემდეგ, სისტემაში უნდა არსებობდეს დამატებით "რეგისტრაციის" ოპერაცია, რომლის გააქტიურებით ელექტრონული სისტემის მიერ დოკუმენტს მიენიჭება რეგისტრაციის (გატარების) უნიკალური ნომერი და თარიღი.

რეგისტრაციის შემდეგ დოკუმენტს ენიჭება სტატუსი "რეგისტრირებული/გატარებული" და კანცელარის უზრუნველყოფს პროცესს მიანიჭოს დასრულებული სტატუსი შესაბამისი ქმედებით.

ელექტრონულ სისტემაში იქნება შესაძლებლობა, არსებობდეს უფლებამოსილი ხელმომწერი პირების ელექტრონული ფაქსიმილიები.

თუ წერილი არ საჭიროებს უფლებამოსილი პირის ნედლ ხელმოწერას, სისტემაშივე არსებული ფაქსიმილიით მოხდება წერილის დაბეჭდვა ბლანკზე კანცელარიის თანამშრომლის მიერ, და პირიქით, თუ წერილი საჭიროებს უფლებამოსილი პირის ნედლ ხელმოწერას, კანცელარიის მიერ დაბეჭდილი წერილის ორიგინალი გადაეცემა ხელმომწერ პირს ფიზიკურად ხელმოსაწერად.

#### შენიშვნა:

თუ წერილს ჰყავს რამდენიმე მიმღები გვაქვს ორი შემთხვევა: როდესაც ყველა მიმღებთან წერილი იგზავნება რეგისტრაციის ერთი და იგივე ნომრით, და როდესაც ერთი და იგივე წერილი ყველა მიმღებს ეგზავნება სხვადასხვა რეგისტრაციის ნომრით. ამის გადაწყვეტა როგორ იქნება პროგრამულად დასაზუსტებელია.

# <span id="page-14-0"></span>3.3 შიდა დოკუმენტაცია

კომპანიაში შიდა დოკუმენტაცია თავის მხრივ იყოფა შემდეგ ძირითად ტიპებად:

- 1. სამსახურებრივი ბარათი
- 2. მოხსენებითი ბარათი
- 3. ახსნა-განმარტების ბარათი
- 4. განცხადებები
- 5. განაცხადი ავტო ტრანსპორტის/ტექნიკის გადადგილებაზე
- 6. სხვა ტიპის შიდა დოკუმენტაცია

შიდა დოკუმენტაციის აღრიცხვა წარმოებს კალენდარული წლის განმავლობაში რიგითობის პრინციპის დაცვით.

#### <span id="page-14-1"></span>**3.3.1** შიდა დოკუმენტის მომზადება/რეგისტრაციის არსებული პროცესი

შიდა დოკუმენტის მომზადების პროცესის ინიციატორი შეიძლება იყოს კომპანიის ნებისმიერ თანამშრომელი, რომელიც მოიცავს შემდეგ ეტაპებს:

- შიდა დოკუმენტის მომზადება
- წერილის პროექტი დასავიზირებლად გადაეცემა უშუალო ხელმძღვანელს/დეპარტამენტის უფროსს/მიმართულების ხელმძღვანელს სტრუქტურული იერარქიის მიხედვით
- დავიზირებული დოკუმენტი რეგისტრირდება კანცელარიის თანამშრომელის მიერ და მატერიალური ფორმით ეგზავნება შესაბამის უფლებამოსილ პირს (დირექტორს) რეზოლუციის დასადებად
- დირექტორი დოკუმენტს ადებს რეზოლუციას და განსაზღვრავს შემდგომში შესასრულებელ ქმედებებს
- დოკუმენტი შესასრულებლად გადაეცემა უფლებამოსილ პირ(ებ)ს.

# <span id="page-14-2"></span>**3.3.2** შიდა დოკუმენტის მომზადება/რეგისტრაცია ელექტრონულ სისტემაში

# <span id="page-14-3"></span>3.3.2.1 შიდა დოკუმენტის მომზადება

ნებისმიერი ზემოთ ჩამოთვლილი ტიპის შიდა დოკუმენტის მომზადება ელექტრონულ სისტემაში იწყება დოკუმენტის შესახებ ინფორმაციის რეგისტრაციით:

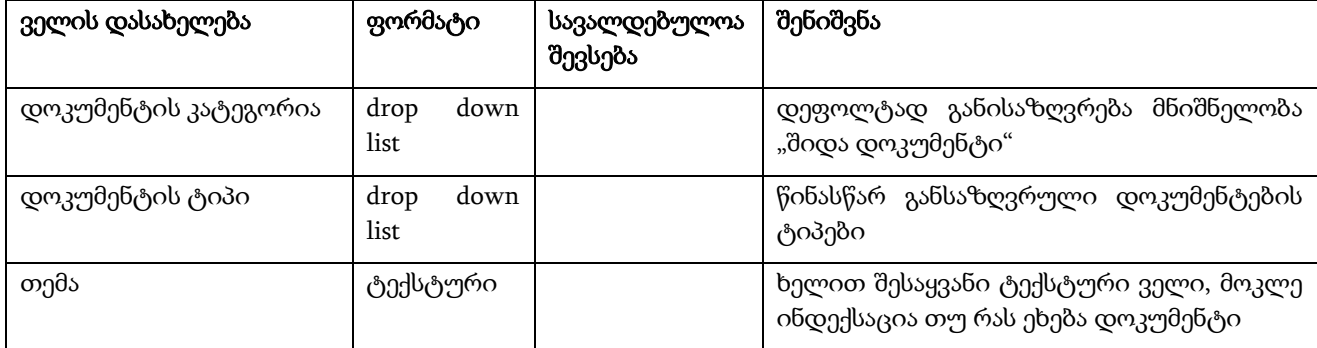

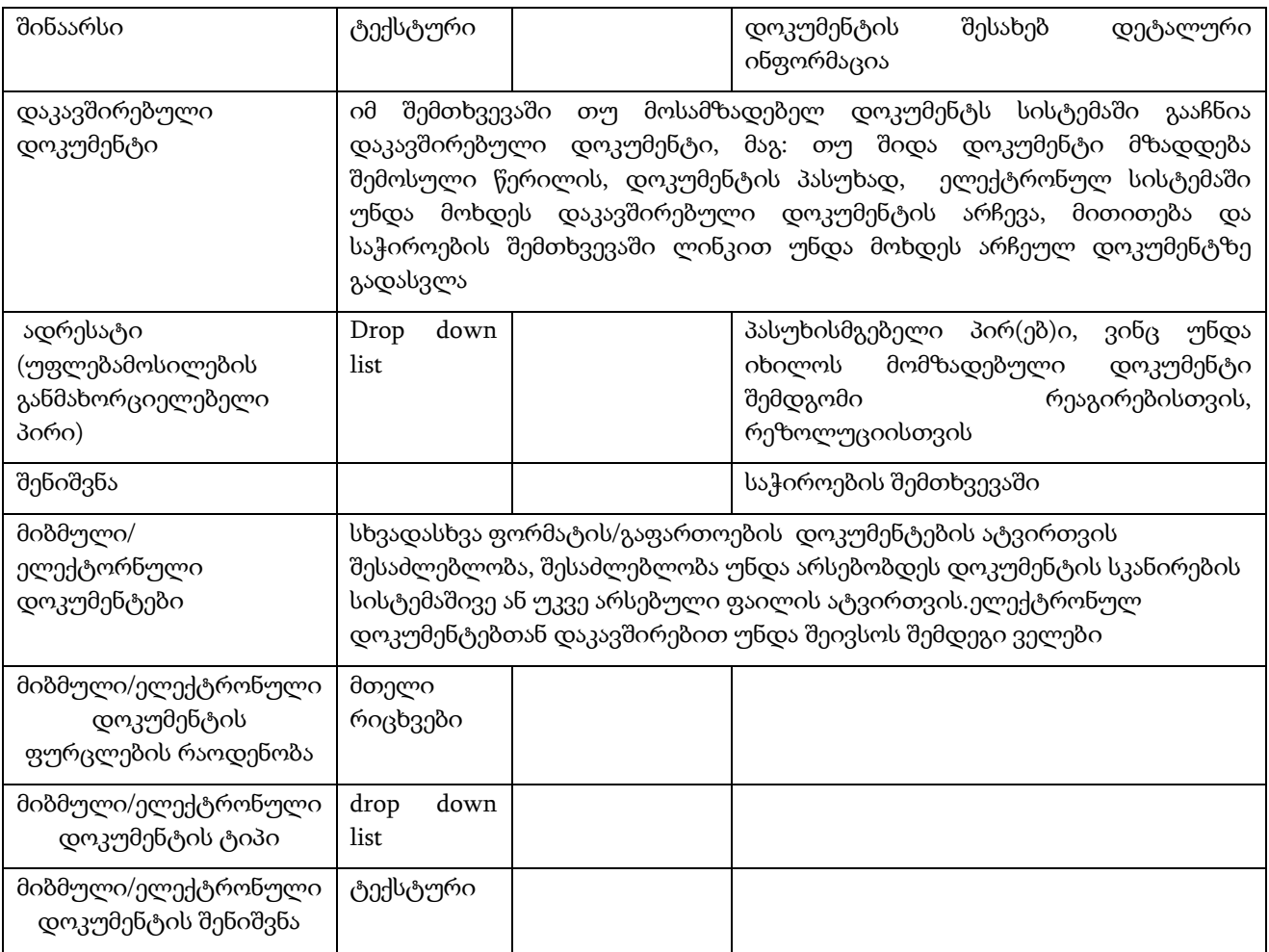

აღნიშნული ველების შევსების შემდეგ აუცილებელია მოხდეს მონაცემების შენახვა ან შენახვა/გაგზავნა ერთდროულად. შენახვა/გაგზავნა ოპერაციის შემდეგ, ელექტრონული სისტემის მიერ დოკუმენტს მიენიჭება უნიკალური ნომერი და რეგისტრაციის მიმდინარე თარიღი.

# <span id="page-15-0"></span>3.3.2.2 შიდა დოკუმენტის გაგზავნა ვიზირებაზე

ელექტრონულ სისტემაში შიდა დოკუმენტის შექმნის შემდეგ/პარალელურად, ინიციატორის მიერ ხდება დოკუმენტის გაგზავნა "ვიზირების" პროცესზე, რაც გულისხმობს დოკუმენტის ელექტრონულად გადამისამართებას წინასწარ განსაზღვრულ პროცესზე.

ანუ წინა პროცესებისგან განსხვავებით, ინიციატორი არ აკეთებს ვიზირების ტიპის და უფლებამოსილების განმახორციელებლი პირ(ებ)ის მითითებას, არამედ, სისტემა ავტომატურად უზრუნველყოფს იერარქიული სტრუქტურის შესაბამისად მავიზირებელი პირების განსაზღვრას. აქედან გამომდინარე, მოთხოვნის ვიზირება ამ ტიპის დოკუმენტისთვის ყოველთვის იქნება იერარქიული ტიპის და გარდა ინიციცატორი თანამშრომლის უშუალო უფროსისა, შესაძლებელია მოხდეს იერარქიული სტრუქტურის მიხედვით დეპარტამენტის ჭრილში რამდენიმე ეტაპად. მაგ: ჯგუფის უფროსი/გაყოფილების უფროსი/დეპარტამენტის უფროსი და ა.შ.

#### <span id="page-16-0"></span>3.3.2.3 შიდა დოკუმენტის ვიზირება/რეზოლუციის დადება

ვიზირების უფლებამოსილების განმახორციელებელ პირს, ელექტრონული ფორმით მოსული შიდა დოკუმენტი (საქაღალდე) უჩანს ელექტრონულ სისტემაში შეტყობინების სახით. შეტყობინება იქმნება როგორც დოკუმენტბრუნვის სისტემაში, ასევე კორპორატიულ იმეილზე.

შიდა დოკუმენტის ვიზირების პროცესი შეიძლება იყოს სხავდასხვა ტიპის (ერთდონიანი, მრავალდონიანი) გამომდინარე იქედან ვიზირება უნდა განხორციელოს ერთმა თუ რამდენიმე პირმა.

ვიზირების განმახორციელებლი პირს აქვს უფლება უკან დააბრუნოს, უარყოს ან დაავიზიროს და გადაამისამართოს დოკუმენტი შემდეგ ეტაპზე.

- ვიზირების განმახორციელებლი პირი ადასტურებს დოკუმენტს და საჭიროების შემთხვევაში უთითებს კომენტარს "შენიშვნის" ველში. შესაბამისად, იცვლება დოკუმენტის სტატუსი "შექმნილი" დან "დავიზირებული"-ზე.
- თუ დოკუმენტი ვიზირების შესრულებამდე საჭიროებს ცვლილების შეტანას, ვიზირების განმახორციელებელ პირს აქვს უფლება დააბრუნოს დოკუმენტი შემსრულებელთან და კომენტარის სახით მიაწოდოს ინფორმაცია შესასწორებელი ქმედებების შესახებ. შემსრულებელმა პირმა შესწორების შემდეგ ხელახლა უნდა გადააგზავნოს დოკუმენტი ვიზირებაზე.
- ვიზირების განმახორციელელ პირს აქვს საშუალება არ დაავიზიროს დოკუმენტი და მისცეს გაუქმება, ასეთ დროს აუცილებელია მავიზირებელმა პირმა მიუთითოს გაუქმების მიზები. გაუქმებული დოკუმენტი ბრუნდება შემსრულებელთან.

თუ ვიზირების განმახორციელებელი პირი სტრუქტურული იერარქიის თანახმად არის რამდენიმე, და მავიზირებელმა რომელიმე პირმა უარყო დოკუმენტი, სხვა პირის მიერ განხორციელებული ვიზირების ოპერაცია უქმდება და დოკუმენტი გადამისამართდება შემსრულებელთან და საჭიროების შემთხვევაში ვიზირების პროცესი იწყება ხელახლა.

ასეთ შემთხვევაში შემსრულებელს რა თქმა უნდა მისდის შესაბამისი შეტყობინება სისტემაში. ამავე დროს გაუქმებული სტატუსის მქონე დოკუმენტზე უნდა არსებობდეს ფუნქცია "create similar", რაც გულისხმობს რომ შეიქმნება ახალი დოკუმენტის განაცხადი უკვე დაქენსებული დოკუმენტის მონაცემებით.

საბოლოო დავიზირებული დოკუმენტი ავტომატურად ელექტრონულ სისტემაში გადაიგზავნება კანცელარიაში:

- თუ კანცელარიის თანამშრომლის მიერ მოხდა პროცესის/დოკუმენტის შემოწმება და დადასტურება, დოკუმენტი ავტომატურად გადაიგზავნება ადრესატთან (პირი, რომელმაც უნდა უზრუნველყოს რეზოლუციის დადება დოკუმენტზე),
- დოკუმენტთან დაკავშირებული ყველა ცვლილება ფიქსირდება პროგრამაში და მისი ნახვა პროცესში ჩართულ ყველა მომხმარებელს შეუძლია სტატუსების ისტორიის, დოკუმენტების ვერსიების და ვიზირების ისტორიის დათვალიერებით.
- დოკუმენტის შემქმნელი პირი ხედავს და აკონტროლებს მის მიერ ინიცირებულ პროცესს შესრულების ნებისმიერ ეტაპზე, ისევე როგორ პროცესში ჩართული სხვა პირები, ასევე შეტყობინებები მისდით პროცესის ნებისმიერ აქტივობაზე. კერძოდ, პროცესის ინიციატორს მისდის ყველა ეტაპის შეტყობინება, ხოლო პროცესში ჩართულ სხვა პირებს მისდის მხოლოდ საბოლოო შეტობინება პროცესის დასრულების.

უფლებამოსილების განმახორციელებლი პირი (ადრესატი) მიღებულ დოკუმენტზე, განსაზღვრავს დოკუმენტზე პასუხისმგებელ პირ(ებ)ს, საჭიროების შემთხვევაში "რეზოლუციით განსაზღვრული შესრულების ვადას" და ასევე აღწერს ქმედებების ერთობლიობას და გზავნის დოკუმენტს შემდგომი შესრულებისთვის.

შესაბამისად, დოკუმენტი შესასრულებლად გადაეცემა პასუხისმგებელ პირებს და პროცესი გადის იგივე გზას რაც აღწერილია, 3.1.2.2.2 პუნქტში.

# <span id="page-17-0"></span>3.4 ორგანიზაციული ბრძანებები

როგორც დასაწყისში ავღნიშნეთ, კომპანიაში არსებული დოკუმენტაცია წარმოშობის წყაროს მიხედვით დაყოფილია სხავდასხვა კატეგორიებად, მათ შორისერთ ერთი არის ორგანიზაციული ბრძანებები. ბრძანებისთვის ორგანიზაციაში წარმოებს ცალკე, დამოუკიდებელი რეგისტრაცია კალენდარული წლის განმავლობაში.

# <span id="page-17-1"></span>**3.4.1** ბრძანების მომზადება/რეგისტრაციის არსებული პროცესი

ბრძანების მომზადების საფუძველი კომპანიის შიგნით შეიძლება იყოს სხვადასხვა: შემოსული წერილის საპასუხო, სიტყვიერი მითითება, შიდა მოხსენებითი ბარათი და სხვ. ყველა შემთხვევაში ბრძანების მომზადების და რეგისტრაციის პროცესი არის ერთი:

- პასუხისმგებელი პირი ამზადებს ბრძანების პროექტს
- ბრძანების პროექტი დასავიზირებლად გადაეცემა უშუალო ხელმძღვანელს/დეპარტამენტის უფროსს/მიმართულების ხელმძღვანელს სტრუქტურული იერარქიის მიხედვით
- ბრძანება შინაარსიდან გამომდინარე შესაძლოა საჭიროებდეს შრომის და უსაფრთხოების სამსახურის და უსაფრთხოების დეპარტამენტის ვიზირებასაც
- დავიზირებული ბრძანება ფიზიკური ფორმით გადაეცემა შესაბამის უფლებამოსილ პირს (დირექტორს) ხელმოსაწერად, დასამტკიცებლად
- შენიშვნების არარსებობის შემთხვევაში ხელმოწერილი ბრძანება გადაეცემა კანცელარიას
- კანცელარია უზრუნველყოფს ბრძანების რეგისტრაციას
- ბრძანების დედანი ინახება კანცელარიაში, შესაბამის საქაღალდეში თარიღების მიხედვით
- ბრძანების დასკანერებული ელ. ვერსია პასუხისმგებელი პირის მიერ იგზავნება მიმღებ პირებთან ელ.ფოსტით.
- იმ შემთხვევაში, თუ მიმღები პირი არ სარგებლობს ელ.ფოსტით, ასლის მიწოდება ხდება მატერიალური ფორმით და ხელმოწერით დასტურდება მიღება, რომელიც ინახება დედან პირთან ერთად საქაღალდეში

#### <span id="page-17-2"></span>**3.4.2** ბრძანების მომზადება/რეგისტრაცია ელექტრონულ სისტემაში

#### <span id="page-17-3"></span>3.4.2.1 ბრძანების პროექტის მომზადება

არსებული პროცესიდან გამომდინარე, ელექტრონულ სისტემაში ბრძანების პროექტის მომზადების პროცესები იქნება დინამიური, ვინაიდან კონკრეტული დოკუმენტიდან გამომდინარე შესაძლებელია დოკუმენტმა მომზადებიდან ხელმოწერამდე გაიაროს განსხვავებული ეტაპები, რაც დამოკიდებულია ბრძანების შინაარსზე. პროცესის პირველადი მავიზირებელი და ხელმომწერი პირის იდენთიფიკაცია ხდება ბრძანების პროექტის შემსრულებელი პირის მიერ. მსვლელობის შემდეგომი ეტაპები განისაზღვრება დინამიურად თითოეულ ბიჯზე.

ბრძანების დოკუმენტის შესაძლებელია შეიქმნას სხვადასხვა გზით:

- 1. ბრძანების დოკუმენტის შექმნა შაბლონით
- 2. მზა დოკუმენტის ატვირთვის გზით
- 3. ცარიელი შაბლონური ფორმით

ნებისმიერ შემთხვევაში (არ აქვს მნიშვნელობა ბრძანების მომზადების რომელ ტიპს ვირჩევთ), ბრძანების დოკუმენტის ობიექტის შესაქმნელად აუცილებელია შემდეგი მონაცემების შევსება:

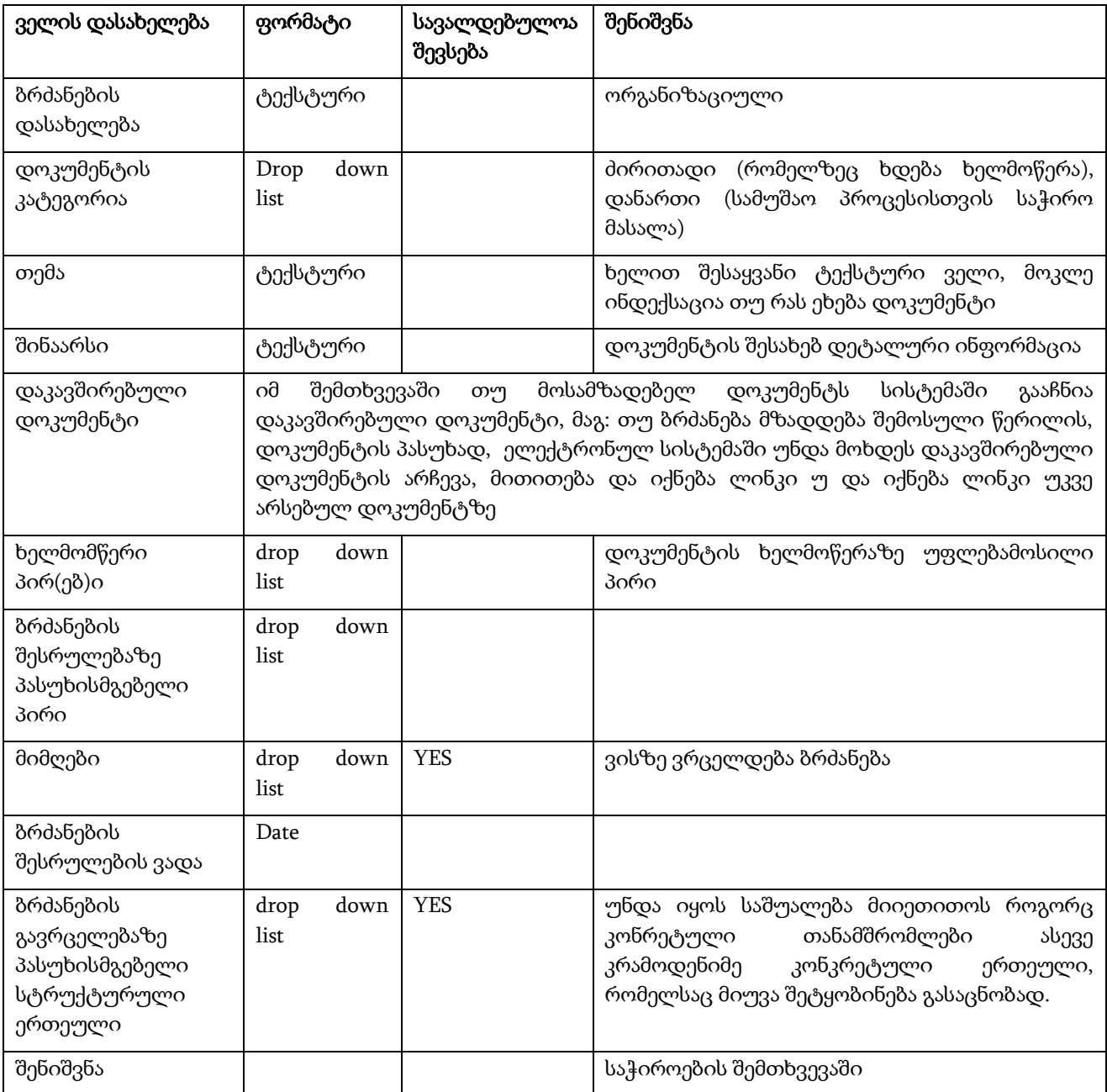

მონაცემების შევსების შემდეგ ოპერაციის შენახვით, შეიქმნება ბრძნების დოკუმენტის ობიექტი.

# <span id="page-18-0"></span>3.4.2.2 ბრძანების პროექტის გაგზავნა ვიზირებაზე

ელექტრონულ სისტემაში ბრძანების დოკუმენტის შექმნის შემდეგ/პარალელურად, ინიციატორი სტრუქტურული ერთეულის/თანამშრომლის მიერ ხდება დოკუმენტის გაგზავნა "ვიზირების" პროცესზე, რაც გულისხმობს ვიზირების უფლებამოსილების განმახორციელებლი პირ(ებ)ის განსაზღვრას და დოკუმენტის ელექტრონულად გადამისამართებას.

თუ ვიზის ავტორი რადენიმეა, ვიზირება არსებობს ორი სახის, ესენია: მიმდევრობითი (იერარქიურლი) და პარალელური. (ზემოთ აღწერილი პროცესის შესაბამისად).

ველები, რომელიც უნდა შეივსოს ვიზირებაზე გაგზავნის ეტაპზე:

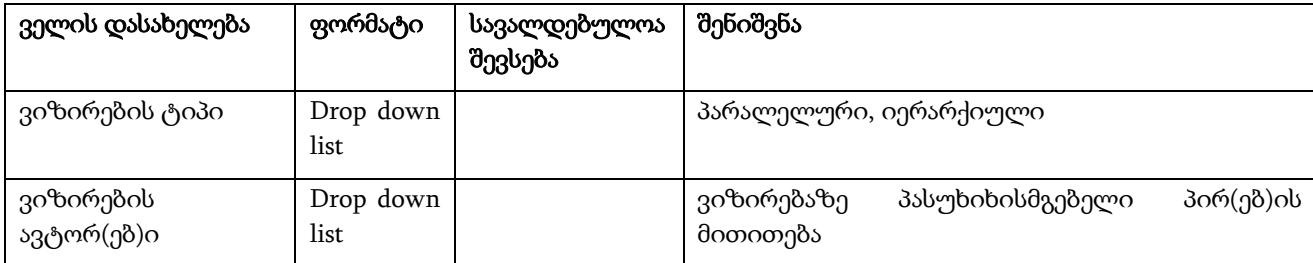

ოპერაციის შენახვის შემდეგ დოკუმენტი მზადაა გასაგზავნად ." გაგზავნა" ბრძანებით მოხდება დოკუმენტის გადამისამართება ვიზირების განმახორციელებელ პირ(ებ)თან.

#### <span id="page-19-0"></span>3.4.2.3 ბრძანების პროექტის ვიზირება

ვიზირების უფლებამოსილების განმახორციელებელ პირ(ებ)ს, ელექტრონული ფორმით მოსული ბრძანება - დოკუმენტ(ებ)ი უჩანს ელექტრონულ სისტემაში შეტყობინების სახით. შეტყობინება იქმნება როგორც დოკუმენტბრუნვის სისტემაში, ასევე კორპორატიულ იმეილზე.

დოკუმენტის ვიზირების პროცესი შეიძლება იყოს სხავდასხვა ტიპის (ერთდონიანი, მრავალდონიანი) გამომდინარე იქედან ვიზირება უნდა განხორციელოს ერთმა თუ რამდენიმე პირმა.

ვიზირების განმახორციელებლი პირს აქვს უფლება უკან დააბრუნოს, უარყოს ან დაავიზიროს, და გადაამისამართოს (თუ იერარქიული დავიზირების სქემა არის არჩეული) დოკუმენტი შემდეგ ეტაპზე.

- ვიზირების განმახორციელებლი პირი ადასტურებს დოკუმენტს და საჭიროების შემთხვევაში უთითებს კომენტარს "შენიშვნის" ველში. შესაბამისად, იცვლება დოკუმენტის სტატუსი "შექმნილი" დან "დავიზირებული"-ზე.
- თუ დოკუმენტი ვიზირების შესრულებამდე საჭიროებს ცვლილების შეტანას, ვიზირების განმახორციელებელ პირს აქვს უფლება დააბრუნოს დოკუმენტი შემსრულებელთან და კომენტარის სახით მიაწოდოს ინფორმაცია შესასწორებელი ქმედებების შესახებ. მარეგისტრირებელმა პირმა შესწორების შემდეგ ხელახლა უნდა გადააგზავნოს დოკუმენტი ვიზირებაზე.
- ვიზირების განმახორციელელ პირს აქვს საშუალება არ დაავიზიროს დოკუმენტი და მისცეს გაუქმება, ასეთ დროს აუცილებელია მავიზირებელმა პირმა მიუთითოს გაუქმების მიზები. გაუქმებული დოკუმენტი ბრუნდება შემსრულებელთან.
- დოკუმენტთან დაკავშირებული ყველა ცვლილება ფიქსირდება პროგრამაში და მისი ნახვა მომხმარებელს შეუძლია სტატუსების ისტორიის, დოკუმენტების ვერსიების და ვიზირების ისტორიის დათვალიერებით.
- თუ ვიზირების განმახორციელებელი პირი არის რამდენიმე (იერარქიული ვიზირების დროს), და მავიზირებელმა რომელიმე პირმა უარყო დოკუმენტი, სხვა პირის მიერ განხორციელებული ვიზირების ოპერაცია უქმდება და დოკუმენტი გადამისამართდება შემსრულებელთან.

შენიშვნა: პროცესის ნებისმიერ ეტაპზე, თუ ვიზირებულ დოკუმენტში განხორციელდა რაიმე ცვლილება, ვიზირების პროცესი უქმდება და დოკუმენტის სტატუსი იცვლება ისევ "შექმნილია" სტატუსზე. ამის შესახებ მომხმარებელს ეცნობება შეტყობინების სახით როგორც მეილზე, ისე სისტემაში. პროცესის გასაგრძელებლად დოკუმენტი ვიზირებაზე უნდა გაიგზავნოს ხელახლა.

საბოლოო დავიზირებული დოკუმენტი ავტომატურად ელექტრონულ სისტემაში გადაიგზავნება შემსრულებელთან. დოკუმენტის შემქმნელი პირი ხედავს და აკონტროლებს მის მიერ ინიცირებულ პროცესს შესრულების ნებისმიერ ეტაპზე, ასევე შეტყობინებები მისდის შესრულების პროცესის ნებისმიერ აქტივობაზე.

#### <span id="page-20-0"></span>3.4.2.4 ბრძანების პროექტის დამტკიცება

დოკუმენტის ვიზირების პროცესის დასრულების შემდეგ დავიზირებული დოკუმენტი ელექტრონულ სისტემაში აუცილებელია გაიგზავნოს ხელმოსაწერად (დასამტკიცრებლად). დოკუმენტს, რომელსაც არ ადევს ყველა მავიზირებელი პირის დასტური, სისტემაში არ იქნება შესაძლებელი გაიგზავნოს შემდგომ, ხელმოწერის ეტაპზე.

დავიზირებულ დოკუმენტს აგზავნის შემსრულებელი უფლებამოსილ პირთან დასამტკიცებლად.

ხელმოწერის განმახორციელებლი პირს ელექტრონულ სისტემაში უფლება აქვს დაამტკიცოს, გააუქმოს ან უკან დააბრუნოს ბრძანების პროექტი:

- ხელმომწერი პირი ადასტურებს დოკუმენტს და საჭიროების შემთხვევაში უთითებს კომენტარს "შენიშვნის" ველში. დოკუმენტი ელეატრონულად გადამისამართდება საქმისწარმოების განყოფილებაში.
- ხელმოწმერ პირს უფლება აქვს პირდაპირ უკან დააბრუნოს ან გააუქმოს დოკუმენტი, რის შემდეგაც დოკუმენტი ელექტრონულ სისტემაში ავტომატურად გადამისამართდება შემსრულებელთან. ამ შემთხვევაში აუცილებელია ხელმომწერმა პირმა მიუთითოს კომენტარის სახით ინფორმაცია შესასწორებელი ქმედებების შესახებ. ამის მერე სრული პროცესი იწყება ხელახლა.

საბოლოოდ ელექტრონულად დამტკიცებული/დადასტურებული დოკუმენტი ავტომატურად გადამისამართდება საქმისწარმოების სამსახურის განკარგულებაში, როგორც დასარეგისტრირებელი დოკუმენტი და აისახება გასატარებელი კორესპონდენციის სიაში.

#### <span id="page-20-1"></span>3.4.2.5 ბრძანების დოკუმენტის რეგისტრაცია

მას შემდეგ, რაც დოკუმენტაცის სტატუსი იქნება "ხელმოწერილი", აუციელებელია საქმისწარმოების თანამშრომლების მიერ მოხდეს მისი რეგისტრაცია (რეგისტრაცია გულისხმობს მომხმარებლის ქმედებას დასტურის მსგავსად, რომელის შესრულების შემდეგ დაგენერირდება გატარების ნომერი). პირველ რიგში საქმისწარმოების თანამშრომელი ირჩევს შესაბამის დოკუმენტს, ათვალიერებს მასთან დაკავშირებულ ინფორმაციას, ამოწმებს და არეგისტრირებს დოკუმენტს.

ელექტრონულ სისიტემაში "ხელმოწერილი" დოკუმენტის რეგისტრაციაში გატარებისთვის, აუცილებელია შესაბამისი ოპერაციის არჩევა, რის შემდეგაც, ელექტრონული სისტემის მიერ დოკუმენტს მიენიჭება რეგისტრაციის (გატარების) უნიკალური ნომერი და თარიღი და შესაბამისი სტატუსი.

გატარებული ბრძანება ელექტრონულად სისტემაში, ავტომატურად გადამისამართდება "ბრძანების გავრცელებაზე პასუხისმგებელ სტრუქტურულ ერთეულთან", რომელიც უზრუნველყოფს მიმღებთან ბრძანების მიწოდებას ელექტრონული ან მატერიალური სახით, ზემოთ აღწერილი პროცესის შესაბამისად.

ბრძანების რეგისტრაციით სრულდება პროცესი.

# <span id="page-20-2"></span>3.5 ხელშეკრულებები

პროცესის აღწერა:

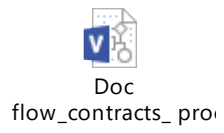

# <span id="page-21-0"></span>**3.5.1** ხელშეკრულების მომზადება/რეგისტრაცია ელექტრონულ სისტემაში

#### <span id="page-21-1"></span>3.5.1.1 ხელშეკრულების განაცხადის მომზადება

კომპანიასა და მესამე პირთან გაფორმებული ხელშეკრულებები, რომელიც ელექტრონულ სისტემაში უნდა მომზადდეს და აღირიცხოს, მოიცავს ყველა ტიპის ხელშეკრულებას, გარდა შრომითი ხელშეკრულებიბისა.

არსებული პროცესიდან გამომდინარე, ელექტრონულ სისტემაში ხელშეკრულების მომზადების პროცესები იქნება წინასწარ განსაზღვრული.

ხელშეკრულების მომზადების ინიციატორი შესაძლებელია იყოს კომპანიის ნებისმიერი თანამშრომელი. ხელშეკრულების მომზადებაზე პასუხისმგებელია იურიდიული დეპარტამენტი.

ინიციატორის მიერ ხელშეკრულების მოთხოვნა იწყება ხელშეკრულების განაცხადის რეგისტრაციით, რომელიც ივსება შემდეგი ინფორმაციის საფუძველზე:

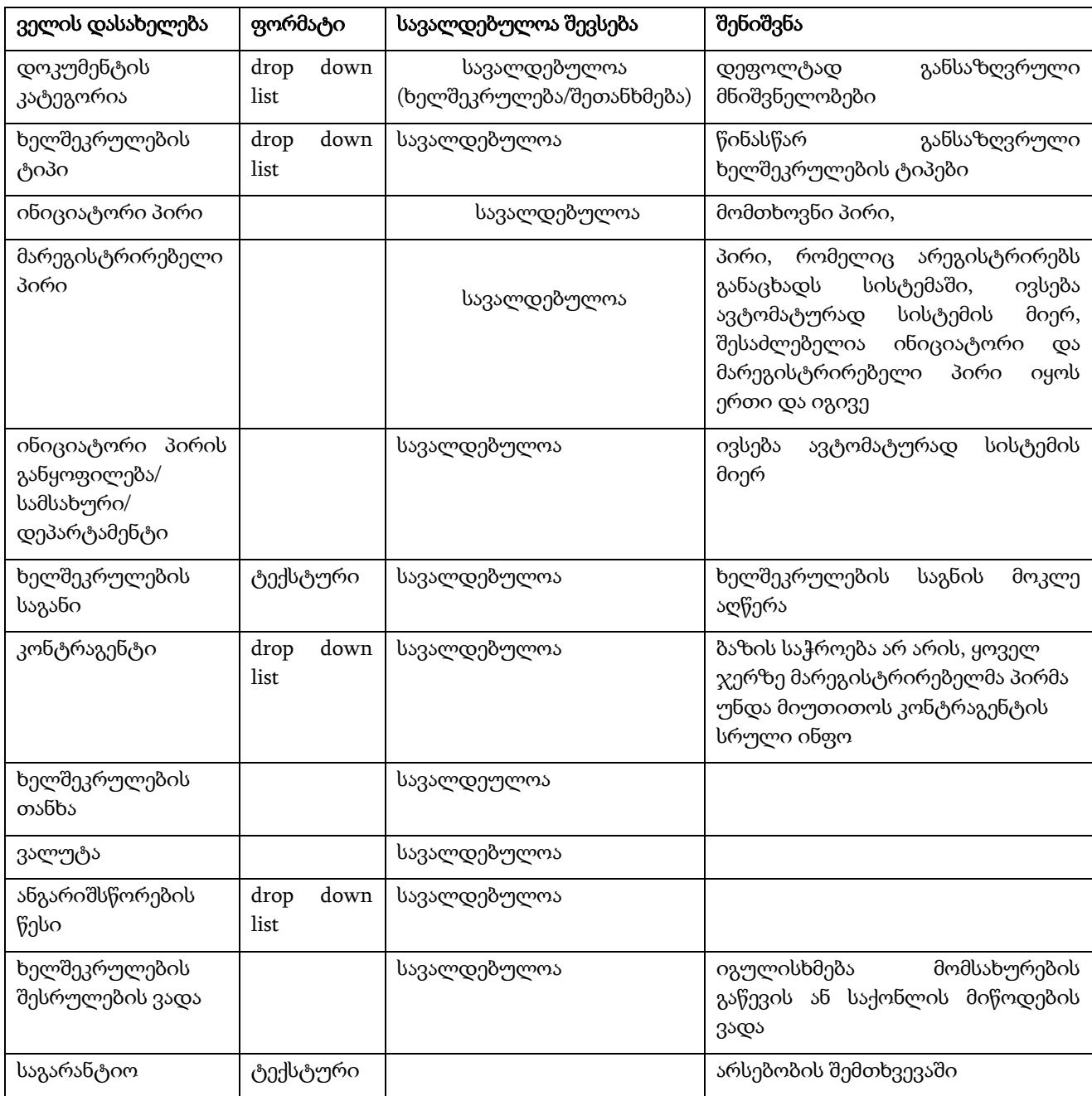

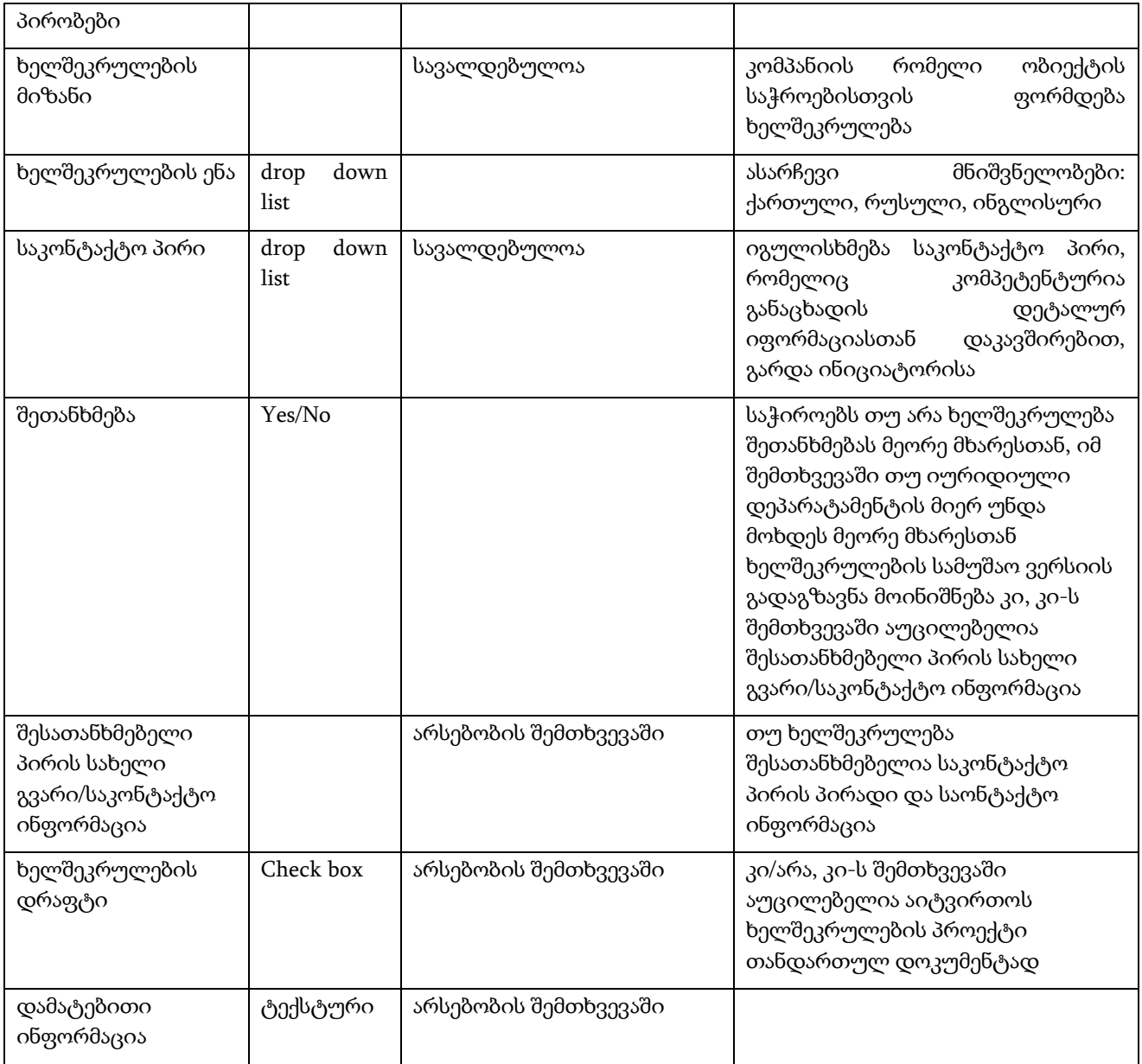

შენიშვნა: ხელშეკრულების ტიპიდან გამომდინარე განაცხადის ფორმები იქნება განსხვავებული, მოცემული ხელშეკრულების განაცხადი არის საერთო ყველა ტიპის ხელშეკრულებისათვის, მაგრამ ხელშეკრულების ზოგიერთ ტიპს შეიძლება დაემატოს ახალი ველი ან პირიქით.

აღნიშნული ველების შევსების შემდეგ აუცილებელია მოხდეს მონაცემების შენახვა ან შენახვა/გაგზავნა ერთდროულად. შენახვა/გაგზავნა ოპერაციის შემდეგ, ელექტრონული სისტემის მიერ ხელშეკრულების განაცხადს მიენიჭება უნიკალური ნომერი და განაცხადის რეგისტრაციის მიმდინარე თარიღი.

# <span id="page-22-0"></span>3.5.1.2 ხელშეკრულების განაცხადის გაგზავნა ვიზირებაზე

ელექტრონულ სისტემაში ხელშეკრულების განაცხადის შექმნის შემდეგ/პარალელურად, ინიციატორის მიერ ხდება ხელშეკრულების განაცხადის გაგზავნა "ვიზირების" პროცესზე, რაც გულისხმობს ხელშეკრულების განაცხადის ელექტრონულად გადამისამართებას წინასწარ განსაზღვრულ პროცესზე სტრუქტურული იერარქიის შესაბამისად.

ანუ წინა პროცესებისგან განსხვავებით, ინიციატორი არ ირჩევს ვიზირების უფლებამოსილების განმახორციელებლი პირ(ებ)ს, არამედ სისტემა ავტომატურად უზრუნველყოფს წინასწარ გაწერილი სქემით მავიზირებელი პირის განსაზღვრას, კერძოდ: მოთხოვნის ვიზირება, გარდა ინიციცატორი თანამშრომლის უშუალო უფროსისა, შესაძლებელია მოხდეს იერარქიული სტრუქტურის მიხედვით დეპარტამენტის ჭრილში რამდენიმე ეტაპად. მაგ: ჯგუფის უფროსი/გაყოფილების უფროსი/დეპარტამენტის უფროსი და ა.შ.

თითოეული სტრუქტურული ერთეულის ხელმძღვანელს დადასტურების საკუთარ ბიჯზე აქვს უფლება, დაადასტუროს, ცვლილება შეიტანოს ან გააუქმოს პროცესი:

- ვიზირების განმახორციელებლი პირი ადასტურებს ხელშეკრულების განაცხადს და საჭიროების შემთხვევაში უთითებს კომენტარს "შენიშვნის" ველში. თუ ხელშეკრულების პროექტი ვიზირების შესრულებამდე საჭიროებს ცვლილების შეტანას, შესაძლებელია მავიზირებელმა პირმა თავად შეიტანოს ცვლილება ხელშეკრულების განაცხადში და ისე დაავიზიროს განაცხადი.
- შესაძლებელია მავიზირებელმა პირმა დააბრუნოს ხელშეკრულების განაცხადი ცვლილების შესატანად ინიციატორთან, რისთვისაც კომენტარის სახით აუცილებელია მიუთითოს ინფორმაცია შესასწორებელი ქმედებების შესახებ ელექტრონულ სისტემაში. ცვლილების შეტანის შემდეგ ხელშეკრულების პროექტი ისევ გადაიგზავნება ელექტრონულად მავიზირებლ პირთან.
- ვიზირების განმახორციელელ პირს აქვს საშუალება არ დაავიზიროს ხელშეკრულების განაცხადი და გააუქმოს, ასეთ დროს აუცილებელია მავიზირებელმა პირმა მიუთითოს გაუქმების მიზები. გაუქმებულ პროცესში ინიციატორს აღარ აქვს საშუალება ცვლილება განახორციელოს და გადაგზავნოს პროცესის შემდეგ ეტაპზე.

ინიციატორი თანამშრომლის სტრუქტურულ ერთეულში ყველა იერარქიული რგოლის ხელმძღვანელის მიერ განაცხადის დადასტურების შემდეგ, ელექტრონულ სისტემაში განაცხადი გადამისამართდება შემდეგ ბიჯზე, იურიდიულ დეპარტამენტთან.

იმ შემთხვევაში, თუ სტრუქტურული ერთეულის ხელმძღვანელი არის პროცესის ინიციატორი, განაცხადი პირდაპირ გადამისამართდება პროცესის შემდეგ ბიჯზე, იურიდიულ დეპარტამენტთან.

# <span id="page-23-0"></span>3.5.1.3 ხელშეკრულების პროექტის მომზადება იურიდიული დეპარტამენტის მიერ

სტრუქტურული ერთეულის ხელმძღვანელის მიერ დადასტურებული/ინიცირებული ხელშეკრულების განაცხადი ელექტრონული შეტყობინების სახით უჩანს იურიდიული დეპარტამენტის უფროსს.

იურიდიული დეპარტამენტის ხელმძღვანელი კონკრეტულ განაცხადზე განსაზღვრავს ხელშეკრულების შესრულებაზე პასუხისმგებელ პირს (იურიდიული დეპარტამენტიდან).

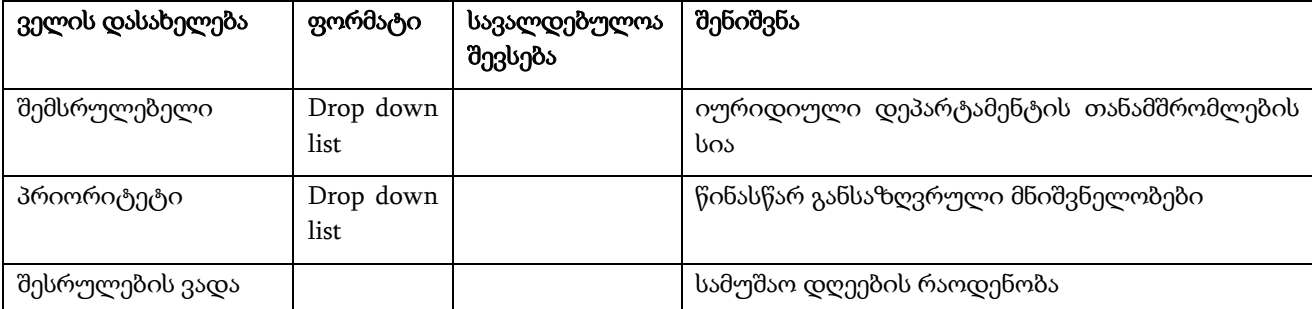

აქედან გამომდინარე, ამ ეტაპზე განაცხადში უნდა დაემატოს შემდეგი ინფორმაცია:

ოპერაციის დადასტურებით, ხელშეკრულების განაცხადი გადამისამართდება კონკრეტულ შემსრულებელთან ელეტრონული ფორმით.

შემსრულებელის მიერ ხელშეკრულების პროექტი შესაძლებელია შეიქმნას სხვადასხვა გზით, რომელიც ასარჩევი ვარიანტი იქნება ოპერაციის დამატებისას:

- 1. ხელშეკრულების შექმნა წინასწარ სისტემაში შექმნილი თემფლეითების გამოყენებით
- 2. ცარიელი ფორმით
- 3. მზა დოკუმენტის ატვირთვის გზით

ხელშეკრულების მომზადების დასრულებას შემსრულებელი ადასტურებს შესაბამისი ღილაკით, რაც გულისხმობს დოკუმენტის ავტომატურ გადამისამართებას პროცესის შემდეგ ბიჯზე, ისევ იურიდიული დეპარტმანეტის უფროსთან.

#### <span id="page-24-0"></span>3.5.1.4 ხელშეკრულების პროექტის ვიზირება იურიდიული სამსახურის უფროსის მიერ

ვიზირების უფლებამოსილების განმახორციელებელ პირს (იურიდიული დეპარტმანეტის უფროსთან), ელექტრონული ფორმით მოსული ხელშეკრულების პროექტი უჩანს ელექტრონულ სისტემაში შეტყობინების სახით. შეტყობინება იქმნება როგორც დოკუმენტბრუნვის სისტემაში, ასევე კორპორატიულ იმეილზე.

ვიზირების განმახორციელებელ პირს აქვს უფლება ცვლილება შეიტანოს, უკან დააბრუნოს ან დაავიზიროს ხელშეკრულების პროექტი:

> ვიზირების განმახორციელებლი პირი ეთანხმება დოკუმენტს და საჭიროების შემთხვევაში უთითებს კომენტარს "შენიშვნის" ველში. თუ ხელშეკრულების პროექტი ვიზირების შესრულებამდე საჭიროებს ცვლილების შეტანას, შესაძლებელია მავიზირებელმა პირმა თავად შეიტანოს ცვლილება ხელშეკრულების პროექტში და ისე დაავიზიროს დოკუმენტი, რის შემდეგაც ხელშეკრულება გადამისამართდება ავტომატურად ინიციატორთან. დამატებით, შემსრულებელს მისდის შესაბამისი შეტყობინება ცვლილების შესახებ.

შენიშვნა: პრაქტიკიდან გამომდინარე, თუ მავიზირეელი პირი არ ეთანხმება ხელშეკრულების პირობებს, ასეთ დროს კომენტარში აფიქსირებს მის პირობებს, მაგრამ ცალკე "გაუქმების" ოფცია არ გვექნება სისტემაში. ხელშეკრულება ავტომატურად დაბრუნდება ისევ ინიციატორთან, რომ მას საშუალება ქონდეს ხელშეკრულების მომდევნო ბიჯზე გაშვების.

 გასათალისწინებელია ის ფაქტი, რომ თუ ხელშეკრულება საჭიროებს შეთანხმებას მეორე მხარესთან და მავიზირებელ პირს აქვს ინფორმაცია ამის შესახებ (განაცხადში მითითებული ინფორმაციის საფუძველზე, თუმცა შესაძლებელია რომ განაცხადში მონიშნული იყოს "არა", და შეთანხმება მაინც გახდეს საჭირო მავიზირებელი პირის მიერ), ხელშეკრულების დავიზებამდე მავიზირებელი პირი სამუშაო ვერსიას გზავნის კონტრაგენტთან (სისტემის გარეთ).

ელექტრონულ სისტემაში, ასეთი შემთხვევებისთვის აუცილებელია არსებობდეს შესაძლებლობა რომ მიანიჭოს ხელშეკრულებას შესაბამისი სტატუსი "გადაგზავნილია კონტრაგენტთან".

თუ მეორე მხარე, ეთანხმება ხელშეკრულების პირობებს, მავიზირებელი პირს აქვს საშუალება აღნიშნული გაწეროს კომენტარში და ავიზებს ხელშეკრულებას, რის შემდეგაც ხელშეკრულება ავტომატურად გადამისამართდება ინიციატორთან.

თუ მეორე მხარე, არ ეთანხმება გარკვეულ პირობებს, მავიზირებელ პირი კომენტარში გაწერს რისკებს და მოკლე ანალიზს იმ მუხლებზე და ვალდებულებებზე

რომელზეც მხარე არ დათანხმდა და ხელშეკრულებას აბრუნებს (სტეპზე დაბრუნების ფუნქციონალი) ინიციატორთან სისტემაშივე. ინიციატორი თუ შეითანხმებს ამ რისკებს, აკეთებს შესაბამის კომენტარს და გზავნის ხელშეკრულებას ისევ იურიდიული სამსახურის უფროსთან. იურიდიული სამსახურის უფროსი ავიზებს ხელშეკრულებას და დოკუმენტი ელექტრონულად ბრუნდება ისევ ინიციატორთან.

- ანალოგიურ სქემა გამოიყენება იმ შემთხვევაში, თუ ინიციატორს არ აქვს განაცხადში დაფიქსირებული შესათანხმებელი პირის საკონტაქტო ინფორმაცია, და იურიდიული სამსახურის უფროსი თვლის საჭიროდ პირობების შეთანხმებას. მავიზირებელი პირი ინიციატორს უბრუნებს შესაბამისი კომენტარით ხელშეკრულებას, რის შემდეგაც ინიციატორი უზრუნველყოფს სისტემის გარეთ კონტრაგენტთან კავშირს. ინიციატორი ხელშეკრულებას სისტემაში აძლევს "გადაგზავნილია კონტრაგენტთან" სტატუსს.
- თუ კონტრაგენტმა შეცვალა პირობები და ინიციატორმა პროექტი დააბრუნა მავიზირებელ პირთან, ხელშეკრულების კორექტირების და ვიზირების ბიჯები მეორდება ზემოთ აღწერილი პროცესის შესაბამისად.
- შესაძლებელია მავიზირებელმა პირმა დაუბრუნოს დოკუმენტი ცვლილების შესატანად <u>შემსრულებელს (ანუ უკან დაბრუნების ორი ოფცია გვექნება: დაბრუნება</u> შემსრულებელთან და დაბრუნება ინიციატორთან), რისთვისაც კომენტარის სახით აუცილებელია მიუთითოს ინფორმაცია შესასწორებელი ქმედებების შესახებ ელექტრონულ სისტემაში. შემსრულებლის მხრიდან ცვლილების შეტანის შემდეგ ხელშეკრულების პროექტი ისევ გადამისამართდება ელექტრონულად მავიზირებელ პირთან. ვიზირების შემდეგ ხელშეკრულება ავტომატურად გადადის ინიციატორთან.

# <span id="page-25-0"></span>3.5.1.5 ხელშეკრულების გაგზავნა ზედა დონის (სტრუქტურული იერარქიის მიხედვით) ვიზირებაზე

ელექტრონულ სისტემაში მომზადებული ხელშეკრულება ინიციატორის მიერ იგზავნება შემდეგ ეტაპზე, რაც გულისხმობს ხელშეკრულების ელექტრონულად გადამისამართებას წინასწარ განსაზღვრულ პროცესზე. ანუ სისტემა ავტომატურად უზრუნველყოფს წინასწარ გაწერილი სქემით შემდეგი მავიზირებელი პირების (ფინანსური დირექტორი (ან მისი მოადგილე) ადმინისტრაციული დირექტორი და ხელშეკრულების ინიციატორი სტრუქტურული ერთეულის მიმართულების დირექტორი) განსაზღვრას.

თუ ვიზის ავტორი რამდენიმეა, ვიზირება არსებობს ორი სახის, ესენია: მიმდევრობითი (იერარქიურლი) და პარალელური.

პარალელური ვიზირების დროს, ავტორთა რიგითობას არ აქვს მნიშვნელობა, მთავარია ვიზირების ავტორთა სიაში მყოფმა პირებმა დააფიქსირონ საკუთარი პოზიცია: ვიზირება, უარყოფა, უკან დაბრუნება შესწორების თვალსაზრისით.

სხვაობა ამ ორი ტიპის ვიზირებას შორის არის ის, რომ მიმდევრობითი ვიზირების დროს, შემდგომი ვიზის ავტორი ვერ აფიქსირებს (არ არის მასთან გადამისამართებული ელექტრონული დოკუმენტი) საკუთარ პოზიციას მანან, სანამ წინამორბედი არ დააფიქსირებს საკუთარ გადაწყვეტილებას (დადასტურება, უკან დაბრუნება, გაუქმება). პარალელურ ვიზირებას შორის მსგავსი კონტროლი არ არსებობს.

ასევე, გარდა წინასწარ განსაზღვრული მავიზირებელი პირებისა (ფინანსური დირექტორი (ან მისი მოადგილე) ადმინისტრაციული დირექტორი და ხელშეკრულების ინიციატორი სტრუქტურული ერთეულის მიმართულების დირექტორი), კონკრეტული ხელშეკრულებიდან გამომდინარე, შესაძლებელია დადგეს დამატებითი ვიზირების (ტექნიკური პერსონალი) საჭიროება.

აქედან გამომდინარე, ვიზირებაზე გაგზავნის ეტაპზე ინიციატორმა უნდა განსაზღვროს მხოლოდ ვიზირების ტიპი დამატებითი ვიზირების საჭიროება:

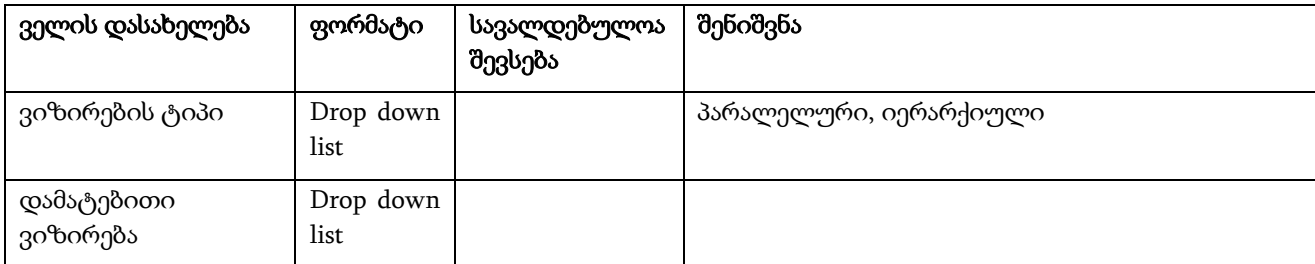

ოპერაციის შენახვის შემდეგ შესრულებული ხელშეკრულება მზადაა გასაგზავნად. "გაგზავნა" ბრძანებით მოხდება ხელშეკრულების გადამისამართება ზედა დონის მავიზირებელ პირებთან ელექტრონულად. პროცესის ეს ბიჯიც განსაზღვრულია სისტემაში წინასწარ გაწერილი სქემის მიხედვით.

#### <span id="page-26-0"></span>3.5.1.6 ხელშეკრულების ვიზირება (სტრუქტურული იერარქიის მიხედვით)

ვიზირების უფლებამოსილების განმახორციელებელ პირ(ებ)ს, ელექტრონული ფორმით მოსული ხელშეკრულება უჩანს ელექტრონულ სისტემაში შეტყობინების სახით. შეტყობინება იქმნება როგორც დოკუმენტბრუნვის სისტემაში, ასევე კორპორატიულ იმეილზე.

ხელშეკრულების ვიზირების პროცესი შეიძლება იყოს სხავდასხვა ტიპის (ერთდონიანი, მრავალდონიანი) გამომდინარე იქედან ვიზირება უნდა განხორციელოს ერთმა თუ რამდენიმე პირმა.

ვიზირების განმახორციელებლი პირს აქვს უფლება ცვლილება შეიტანოს, უარყოს, უკან დააბრუნოს ან დაავიზიროს ხელშეკრულება:

- ვიზირების განმახორციელებლი პირი ადასტურებს დოკუმენტს და საჭიროების შემთხვევაში უთითებს კომენტარს "შენიშვნის" ველში. დავიზირებული დოკუმენტი გადადის პროცესის შემდეგ წინასწარ გაწერილ საფეხურზე - კანცელარიაში.
- თუ მავიზირებელი პირს ხელშეკრულებაში შეაქვს გარკვეული ცვლილება, ხელშეკრულება ბრუნდება წინა საფეხურზე, პირველად მავიზირებელ პირთან (იურიდიული დეპარტამენტის უფროსი).
- შესაძლებელია მავიზირებელმა პირმა უკან საფეხურზე დააბრუნოს დოკუმენტი და კომენტარის სახით მიუთითოს უკან საფეხურზე დაბრუნების მიზეზი, რაც გულისხმობს ხელშეკრულების პროექტის დაბრუნებას პირველად მავიზირებელ პირთან (იურიდიული სამსახურის უფროსი), .
- მხოლოდ ხელშკრულების განაცხადის შემდგენი პირის მიმართულების დირექტორს ანუ ვინც არის ინიციატორი კონტრაქტის მომზადების, იმ სტრუქტურული ერთეულის მიმართულების დირექტორს აქვს საშუალება არ დაავიზიროს ხელშეკრულება და მისცეს გაუქმება, ასეთ დროს აუცილებელია მავიზირებელმა პირმა მიუთითოს გაუქმების მიზები. გაუქმებულ ხელშეკრულება ბრუნდება ინიციატორთან და მას აღარ აქვს საშუალება ცვლილება განახორციელოს და გადაგზავნოს პროცესი შემდეგ ეტაპზე.
- თუ ვიზირების განმახორციელებელი პირი ერთ დონეზე არის რამდენიმე, და მავიზირებელმა რომელიმე პირმა უკან დააბრუნა/ცვლიელბა შეიტანა ან უარყო დოკუმენტი, სხვა პირის მიერ განხორციელებული ვიზირების ოპერაცია უქმდება და დოკუმენტი გადამისამართდება ისევ პირველად მავიზირებელ პირთან (იურ.დეპ.უფროსი) და საჭიროების შემთხვევაში ვიზირების პროცესი იწყება ხელახლა. მხოლოდ ყველა მავიზირებელი პირის დასტურის შემდეგ მიენიჭება დოკუმენტს სტატუსი "დავიზირებული/დასრულებული".

დოკუმენტთან დაკავშირებული ყველა ცვლილება ფიქსირდება პროგრამაში და მისი ნახვა პროცესში ჩართულ ყველა პირს შეუძლია სტატუსების ისტორიის, ხელშეკრულების ვერსიების და ვიზირების ისტორიის დათვალიერებით.

ხელშეკრულების შემქმნელი პირი ხედავს და აკონტროლებს მის მიერ ინიცირებულ პროცესს შესრულების ნებისმიერ ეტაპზე, ისევე როგორ პროცესში ჩართული სხვა პირები. ასევე პროცესში ჩართულ ყველა პირს შეტყობინებები მისდით პროცესის ნებისმიერ აქტივობაზე.

საბოლოო დავიზირებული დოკუმენტი ავტომატურად ელექტრონულ სისტემაში გადაიგზავნება წინასწარ გაწერილი სქემის მიხედვით კანცელარიაში.

#### <span id="page-27-0"></span>3.5.1.7 კანცელარიაში რეგისტრაცია

კანცელარიაში დოკუმენტის გადამისამართების მთავარი მიზანია, კანცელარიამ უზრუნველყოს დოკუმენტზე უფლაბამოსილი პირის ხელმოწერა ორივე მხარის მიერ, მოახდინოს ხელმოწერილი დოკუმენტის ელ. ვერსიის ატვირთვა და რეგისტრაცია.

ამისათვის, კანცელარიაში გადამისამართებულ ხელშეკრულებას რეგისტრაციას უკეთებს კანცელარიის თანამშრომელი, რისთვისაც ივსება შემდეგი სახის ინფორმაცია:

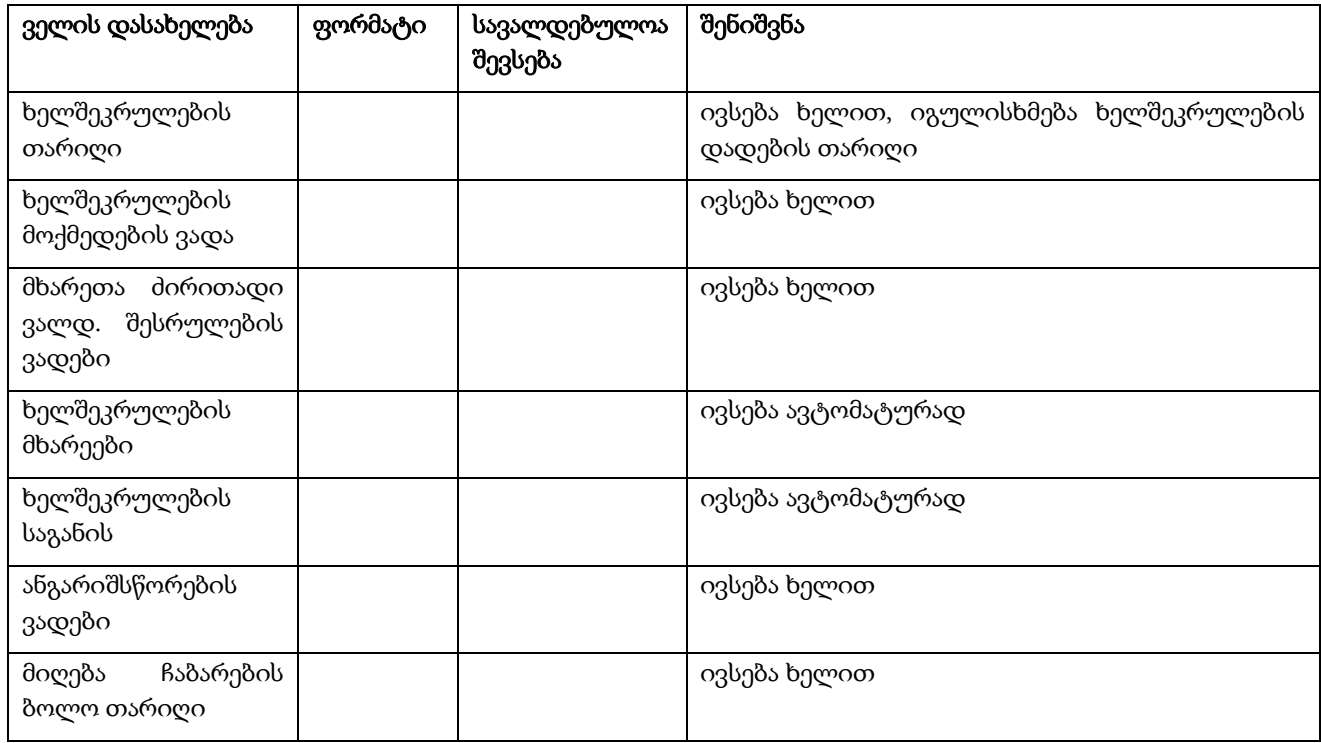

ხელშეკრულების რეგისტრაციით პროცესი სრულდება.